# **Instrucciones de manejo**

**METTLER TOLEDOSoftware para pesadas por diferencia con lector de código de barras LC-BCRpara balanzas G**

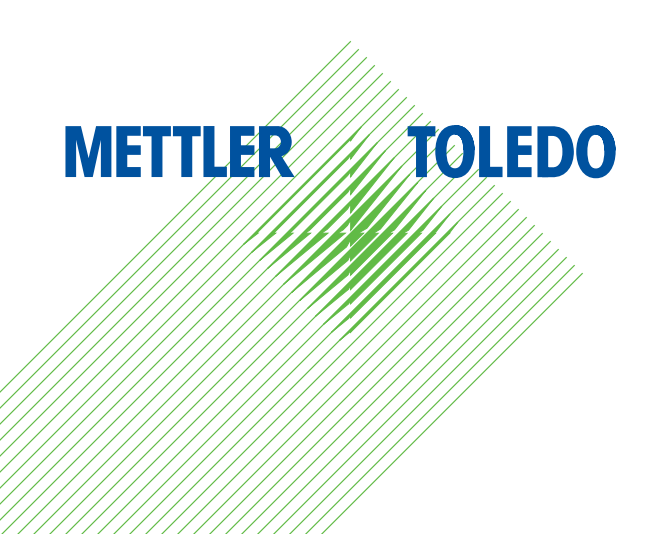

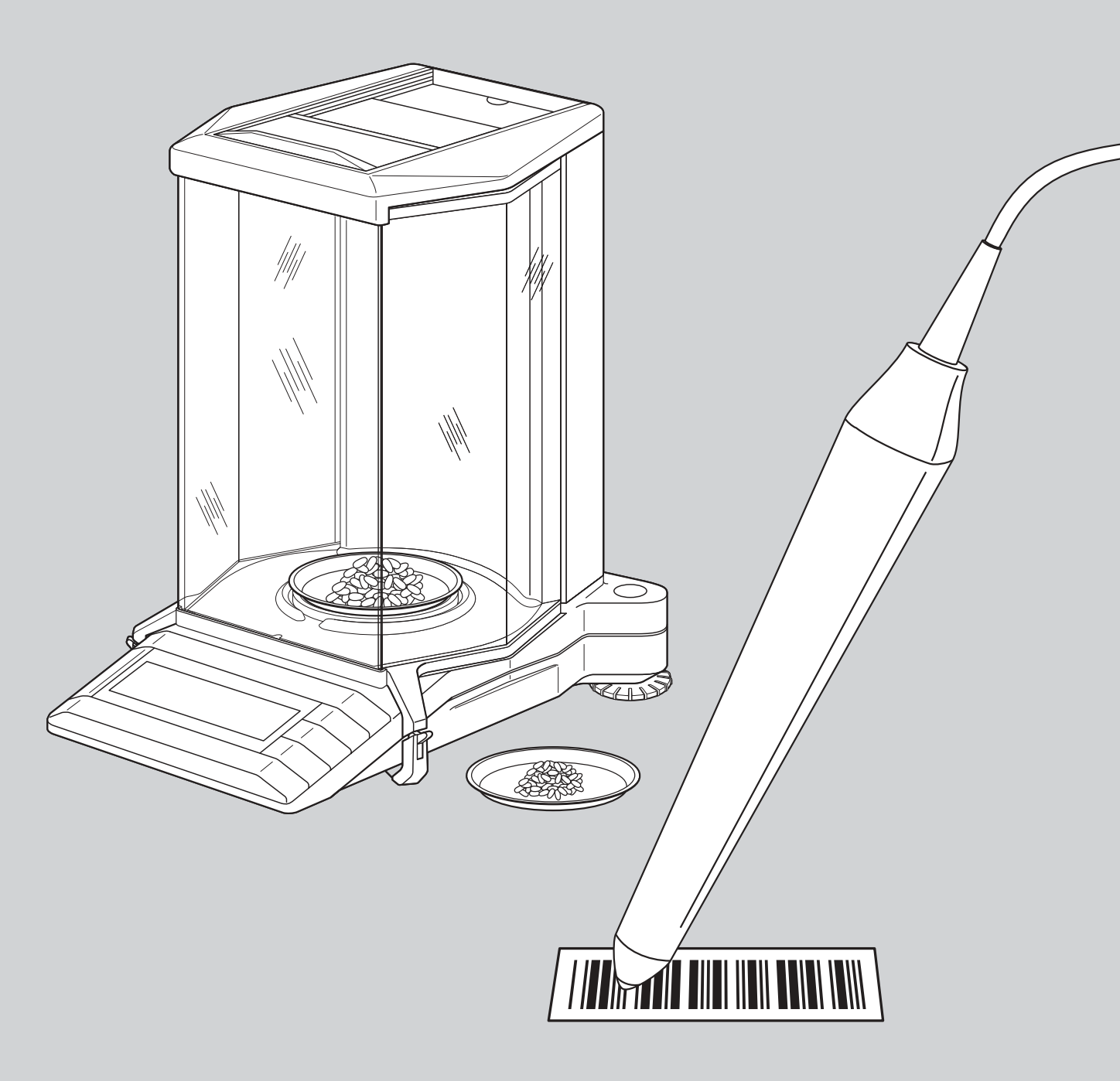

# **Ajustes de balanza generales**

**Encontrará instrucciones detalladas sobre los ajustes de balanza generales en las instrucciones de manejo de su balanza.**

### **Ajuste del adaptador de vibración**

Con el adaptador de vibración su balanza se puede adaptar a las condiciones ambientales (vibraciones, corrientes de aire en el lugar de instalación):

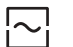

Ajuste para condiciones ambientales normales (ajuste de fábrica)

- $\Box$ Ajuste para entorno inestable
- $\lceil \sim \rceil$ Ajuste para entorno muy tranquilo y estable

# **Ajuste del adaptador de proceso de pesada**

Con el adaptador de proceso de pesada su balanza se puede adaptar a diferentes modos (pesada absoluta, dosificación fina, etc.):

- $\sqrt{ }$ Ajuste universal (ajuste de fábrica)
- Dosificación fina
- Aplicaciones especiales
- $\sqrt{\phantom{a}}$ Pesadas absolutas

# **Elección de repetibilidad**

Cuanto mayor sea la repetibilidad más se alarga el proceso de pesada.

- $\overline{\odot}$ Repetibilidad buena (ajuste de fábrica)
- $\lceil \circ \rceil$ Repetibilidad muy buena
- $\Box$ Repetibilidad máxima
- $\overline{\bigcirc}$ Repetibilidad normal

# **Reinicialización de la balanza**

Con la instrucción de código de barras apropiada repone Vd. todos los ajustes de menú al ajuste de fábrica y borra los datos de pesada de todas las posiciones de memoria. **¡Con esta instrucción pierde Vd. todos los ajustes de menú individuales y la totalidad de datos de pesada archivados en la base de datos!**

# **Ajuste (calibración)**

**Encontrará instrucciones detalladas sobre el ajuste (calibración) en las instrucciones de manejo de su balanza.** Las funciones siguientes se pueden activar directamente mediante instrucciones de código de barras:

- Ajuste interno (calibración)
- Ajuste externo (calibración)
- Test con pesa interna
- Test con pesa externa
- Elección de otro peso

### **Ajustes de balanza generales**

#### **Ajuste del adaptador de vibración**

Con cada lectura de este código de barras se selecciona el ajuste siguiente del adaptador de vibración.

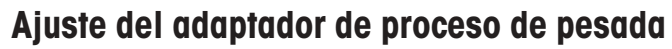

Con cada lectura de este código de barras se selecciona el ajuste siguiente del adaptador de proceso de pesada.

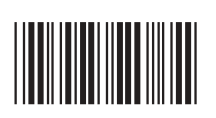

\*X12\*

### **Elección de la repetibilidad**

Con cada lectura de este código de barras se selecciona el ajuste siguiente para la repetibilidad.

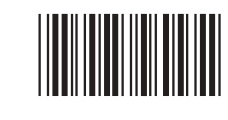

# **Reinicialización de la balanza**

**¡Atención: Al reinicializar la balanza todos los ajustes de menú vuelven al ajuste de fábrica y todos los datos de pesada se borran de la base de datos!**

La balanza confirma la reinicialización

con el mensaje «r done».

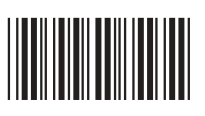

#### **Ajuste (calibración)**

**Ajuste interno (calib.)** Realizar ajuste (calibración) con pesa interna.

**Ajuste externo (calib.)** Realizar aiuste (calibración) con pesa externa.

**Test interno**Realizar comprobación con pesa interna.

**Test externo**Realizar comprobación con pesa externa.

**Elección de otro peso** Elegir otro peso para el ajuste externo (calibración).

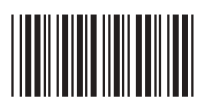

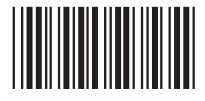

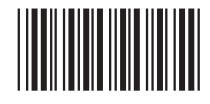

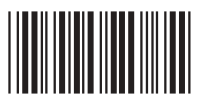

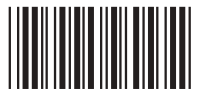

**Ajustes de balanza**

### **Detección automática del peso**

do está estabilizada.

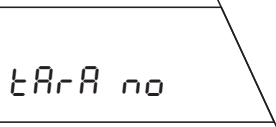

**Función de tarado desactivada:** Ajuste para trabajar sin recipiente de pesada.

#### **Formato de informe**

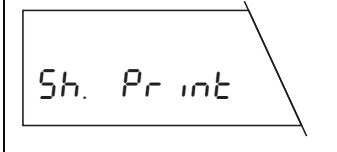

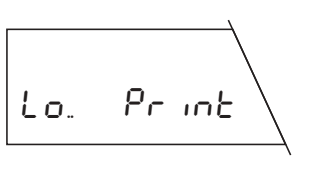

**Informe corto** (ajuste de fábrica): El informe contiene el número de la posición de memoria actual, los valores de peso calculados (tara, dosificación, pesada por diferencia) y el resultado de la pesada por diferencia en tanto por ciento.

**Informe largo:** Además de los datos que aparecen en el informe corto, los informes largos contienen la identificación de cada muestra, la fecha actual y la hora de cada proceso de pesada aislado (tara, dosificación, pesada por diferencia) y el resultado de la pesada por diferencia en gramos.

### **Ajuste de la impresora**

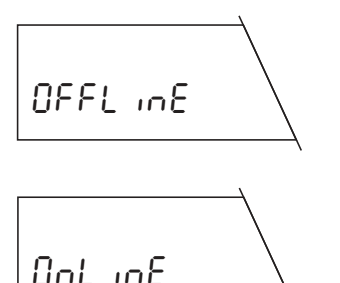

**Informe global** («offline», ajuste de fábrica): Los datos de pesada se imprimen pulsando brevemente la tecla « $\Box$ ». El informe contiene los datos memorizados de todas las pesadas por diferencia terminadas.

**Informe continuo** («online»): Todos los datos de pesada se imprimen de forma automática justo al termi- $0$ nd  $1$ ne component de pesada.

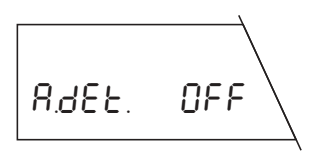

A.dEt. ON

**Detección automática del peso desactivada:** En cada operación Vd. necesita confirmar manualmente la colocación o retirada del peso con la instrucción de código de barras «Confirmar/SI». A.dEt. OFF

**Detección automática del peso activada** (ajuste de fábrica): En cada operación la balanza detecta automáticamente la variación de peso y la transmite cuan-

# **Elección de posición**

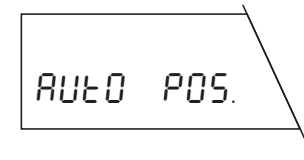

**Elección de posición automática** (ajuste de fábrica): La balanza elige automáticamente la primera posición de memoria que no contiene todavía ningún valor para la operación seleccionada.

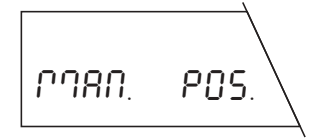

**Elección de posición manual:** En cada operación la balanza empieza en la posición de memoria nº 1. A continuación elige Vd. la posición de memoria deseada con la instrucción de código de barras «Ir a la posición de memoria».

# **Función de tarado**

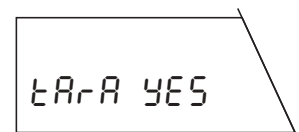

**Función de tarado activada** (ajuste de fábrica): Ajuste para trabajar con recipientes de pesada, que han de tararse.

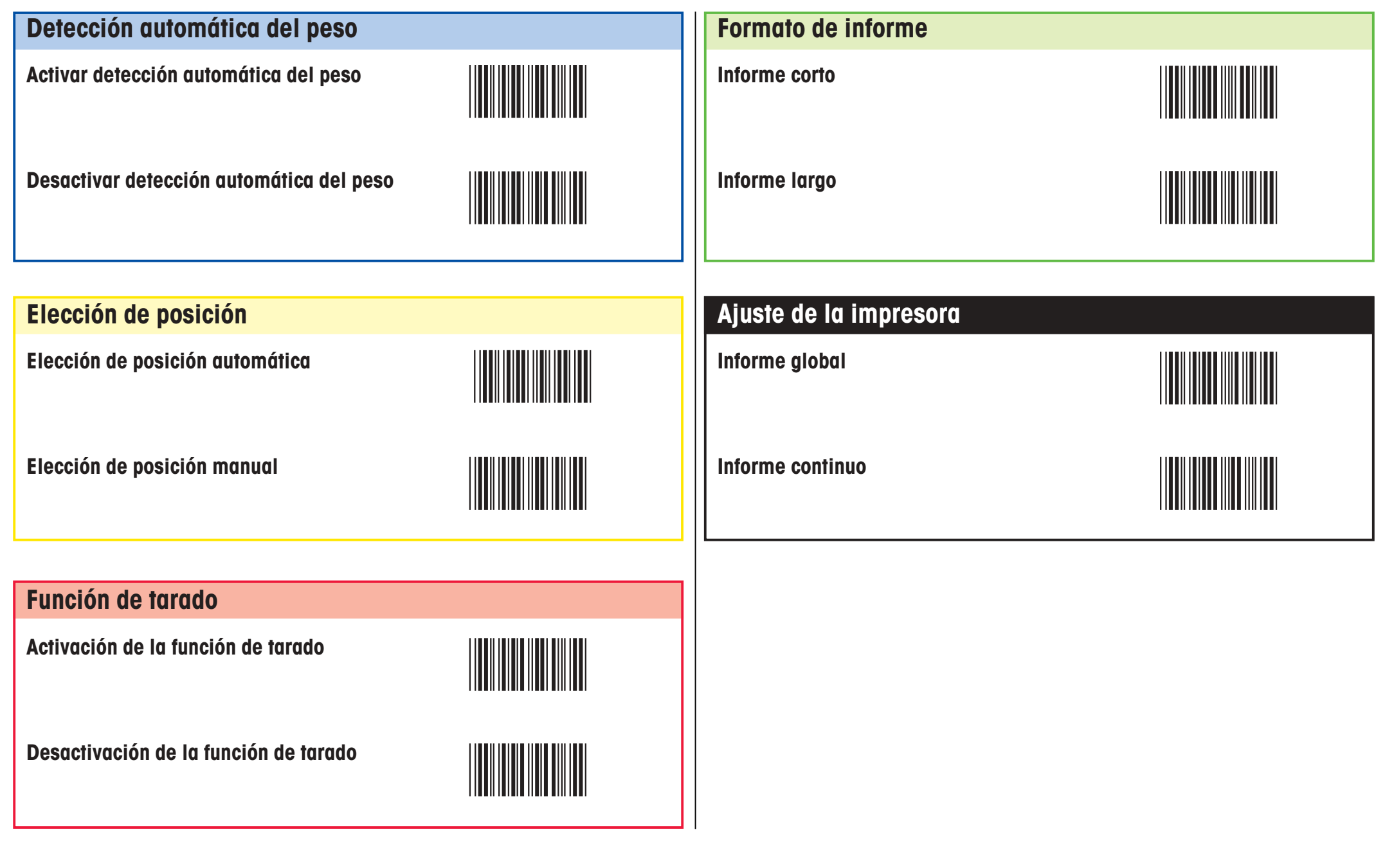

**Ajustes de proceso**

# **Tarado y dosificación (en un solo ciclo)**

**Condición previa: Debe estar activada la función de tarado** (ver registro «Ajustes de proceso»). Si está desactivada la detección automática del peso, al tarar y dosificar hay que confirmar la colocación y retirada de pesas con la instrucción de código de barras «Confirmar/SI».

La operación consta de los siguientes pasos aislados:

#### **Borrar base de datos (opcional**

**En el modo Pesada** ejecutar la instrucción de código de barras «Borrar base de datos». Se borran todos losdatos de pesada

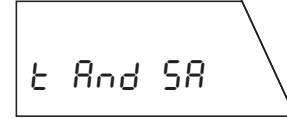

 $1 L_{\text{max}}$ 

**Llamar la función de tarado y de dosificación** Ejecutar la instrucción de código de barras «Tarado y dosificación en un solo ciclo».

En caso de **elección automática de posición** aparece la primera posición de memoria que todavía no contiene ningún valor de tara y, en el caso de **elección de posición manual,** aparece la posición de memoria 1.

#### **Elegir posición de memoria (opcional)**

Elegir la instrucción de código de barras «Ir a la posición de memoria», leer el número deseado a través del teclado BC y validar con «Confirmar/SI» ó « $\leftarrow$ ».

#### **Ejecutar funciones ID (opcional)**

En este lugar puede Vd. ejecutar las siguientes funciones ID opcionales:

- Utilizar números de las posiciones de memoria como ID de las muestras
- Asignar código de barras propio como ID de las muestras

– Leer ID de las muestras (sólo códigos de barras)

- Asignar cualquier cadena de caracteres como ID de las muestras (a través del teclado de código de barras)
- Borrar ID de las muestras

Encontrará informaciones detalladas sobre las funciones ID en los apartados 10.2 y 10.3 de las instrucciones de manejo del software para pesadas por diferencia.

#### **Tarar el recipiente**

Cargar el recipiente vacío.

**Dosificar muestra**Cargar la muestra.

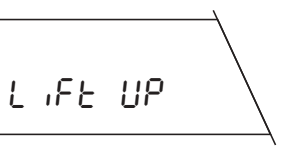

 $1 L = \frac{1}{2} \pm \frac{1}{2}$ 

 $11 - 1$ 

#### **Retirar recipiente y muestra**

Quitar el recipiente con la muestra.

#### **Terminar proceso de tarado y de dosificación**

Emprender otro tarado y dosificación, o bien …

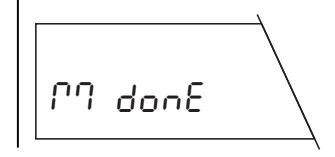

2 L\_\_\_J

… concluir la función «Tarado y dosificación en un solo ciclo» con la instrucción de código de barras «Terminar proceso de medida».

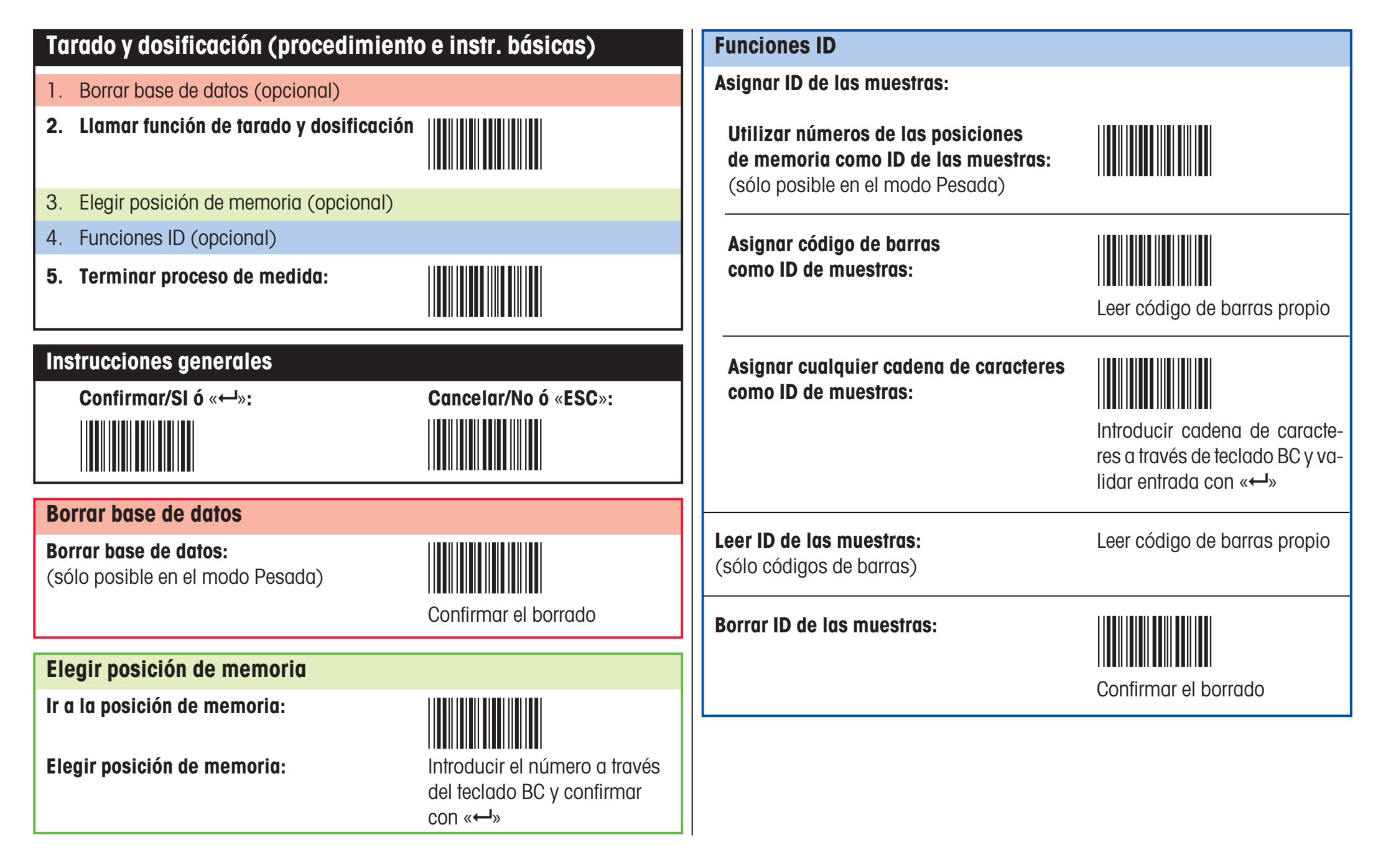

**Tarado y dosificación**

### **Tarado como paso aislado**

**Condición previa: Debe estar activada la función de tarado** (ver registro «Ajustes de proceso»). Si está desactivada la detección automática del peso, al tarar hay que confirmar la colocación y retirada de pesas con la instrucción de código de barras «Confirmar/SI».

La operación consta de los siguientes pasos:

#### **Borrar base de datos (opcional)**

**En el modo Pesada** ejecutar la instrucción de código de barras «Borrar base de datos». Se borran todos losdatos de pesada

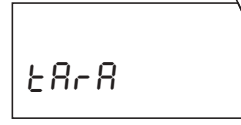

# **Llamar la función de tarado**

Ejecutar la instrucción de código de barras «Tarado separado».

 $1$  L<sub>\_\_\_</sub> J

En el caso de **elección automática de posición** aparece la primera posición de memoria que todavía no contiene ningún valor de tara y, en el caso de **elección manual de posición,** la posición de memoria 1.

#### **Elegir posición de memoria (opcional)**

Elegir la instrucción de código de barras «Ir a la posición de memoria», leer el número deseado a través del teclado BC y validar con «Confirmar/SI» ó «← ».

#### **Ejecutar funciones ID (opcional)**

En este lugar puede ejecutar Vd. las siguientes funciones ID opcionales:

- Utilizar números de las posiciones de memoria como ID de las muestras
- Asignar código de barras propio como ID de las muestras

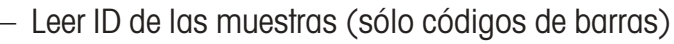

- Asignar cualquier cadena de caracteres como ID de las muestras (a través del código de barras)
- Borrar ID de las muestras

Encontrará informaciones detalladas sobre las funciones ID en los apartados 10.2 y 10.3 de las instrucciones de manejo del software para pesadas por diferencia.

#### **Tarar el recipiente de pesada**

Cargar el recipiente vacío.

#### **Retirar el recipiente de pesada**

Quitar el recipiente.

#### **Transmitir la primera tara a todas las posiciones de memoria (opcional)**

Elegir la instrucción de código de barras «Transmitir la primera tara a todas las posiciones de memoria». ¡Esta instrucción sólo es ejecutable si no hay memorizado ningún valor de tara en la base de datos!

#### **Terminar proceso de tarado**

Emprender otro tarado, o bien …

… concluir la función «Tarado como paso aislado» con la instrucción de código de barras «Terminar proceso de medida».

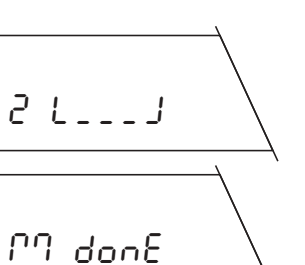

1 L\_\_\_J

LiFt UP

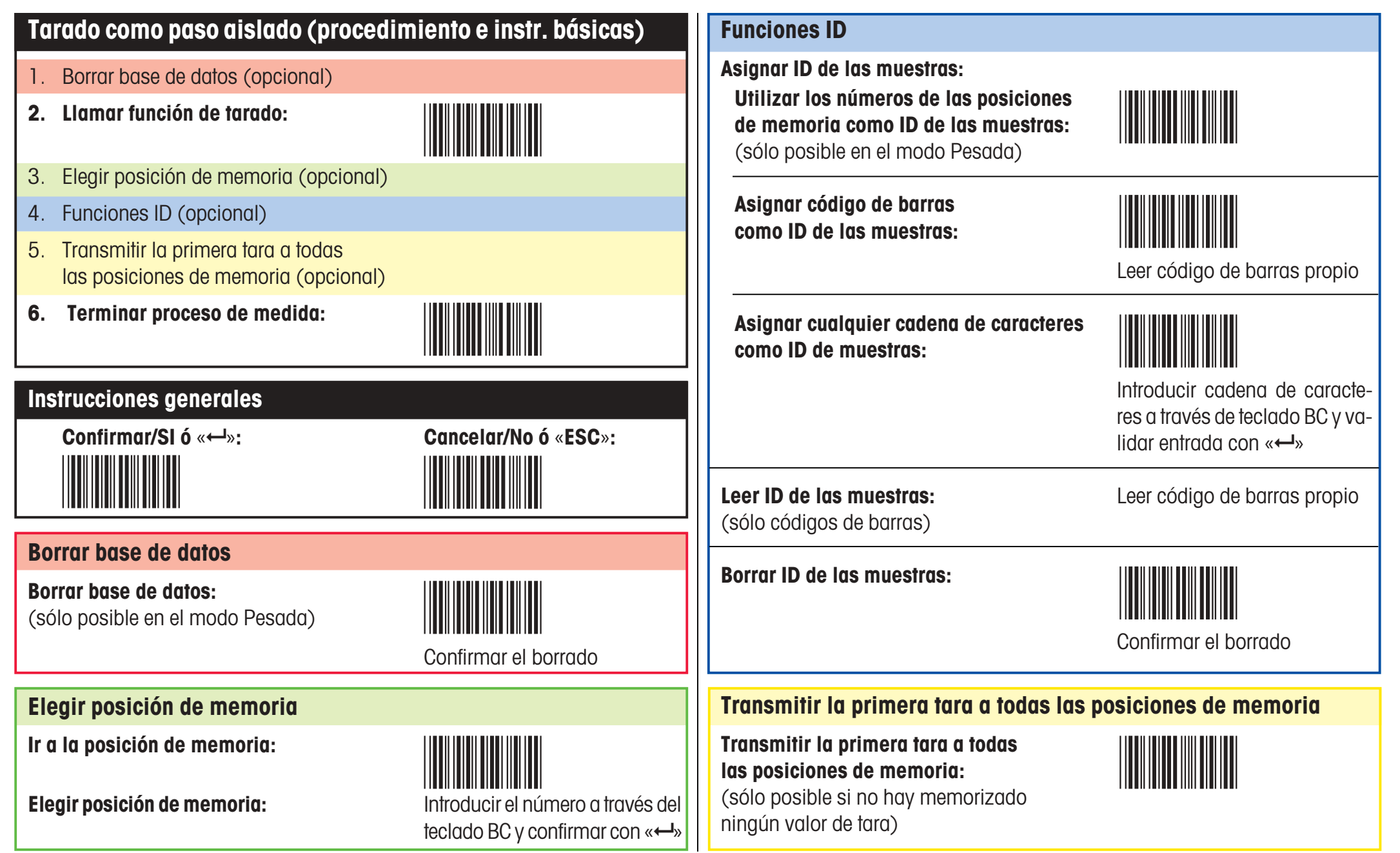

**Tarado corno paso aislado**

### **Dosificación como paso aislado**

**Condición previa: Tiene que haber disponible al menos un valor de tara o estar desactivada la función de tarado** (ver registro «Ajustes de proceso»). Si está desactivada la detección automática del peso, al dosificar hay que confirmar la colocación y retirada de pesas con la instrucción de código de barras «Confirmar/SI».

La operación consta de los siguientes pasos aislados:

# SAPRPLE

#### **Llamar la función de dosificación**

datos de pesada!

**Borrar base de datos (opcional)**

Ejecutar la instrucción de código de barras «Dosificación separada».

**En el modo Pesada** ejecutar la instrucción de código de barras «Borrar base de datos». ¡Se borran todos los

$$
1 L = \frac{1}{2} L
$$

En caso de **elección de posición automática** aparece la primera posición de memoria que todavía no contiene ningún valor de tara y en caso de **elección de posición manual** aparece la posición de memoria 1.

#### **Elegir posición de memoria (opcional)**

Elegir la instrucción de código de barras «Ir a la posición de memoria», leer el número deseado a través del teclado BC y validar con «Confirmar/SI» ó «← ».

#### **Ejecutar funciones ID (opcional)**

En este lugar puede Vd. ejecutar las siguientes funciones ID opcionales:

- Utilizar números de las posiciones de memoria como ID de las muestras
- Asignar código de barras propio como ID de las muestras
- Leer ID de las muestras (sólo códigos de barras)
- Asignar cualquier cadena de caracteres como ID de las muestras
- Borrar ID de las muestras

Encontrará informaciones detalladas sobre las funciones ID en los apartados 10.2 y 10.3 de las instrucciones de manejo del software para pesadas por diferencia.

### **Dosificar muestra**

Cargar la muestra (con recipiente de pesada, si trabaja Vd. con tara).

# LiFt UP

 $11 - \frac{1}{2} - 1$ 

#### **Retirar muestra**

Quitar la muestra (y en su caso el recipiente).

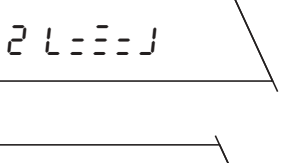

#### **Terminar proceso de dosificación**

Efectuar otra dosificación o bien …

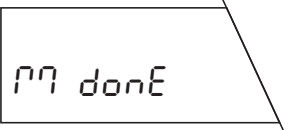

… concluir la función «Dosificación como paso aislado» con la instrucción de código de barras «Terminar proceso de medida».

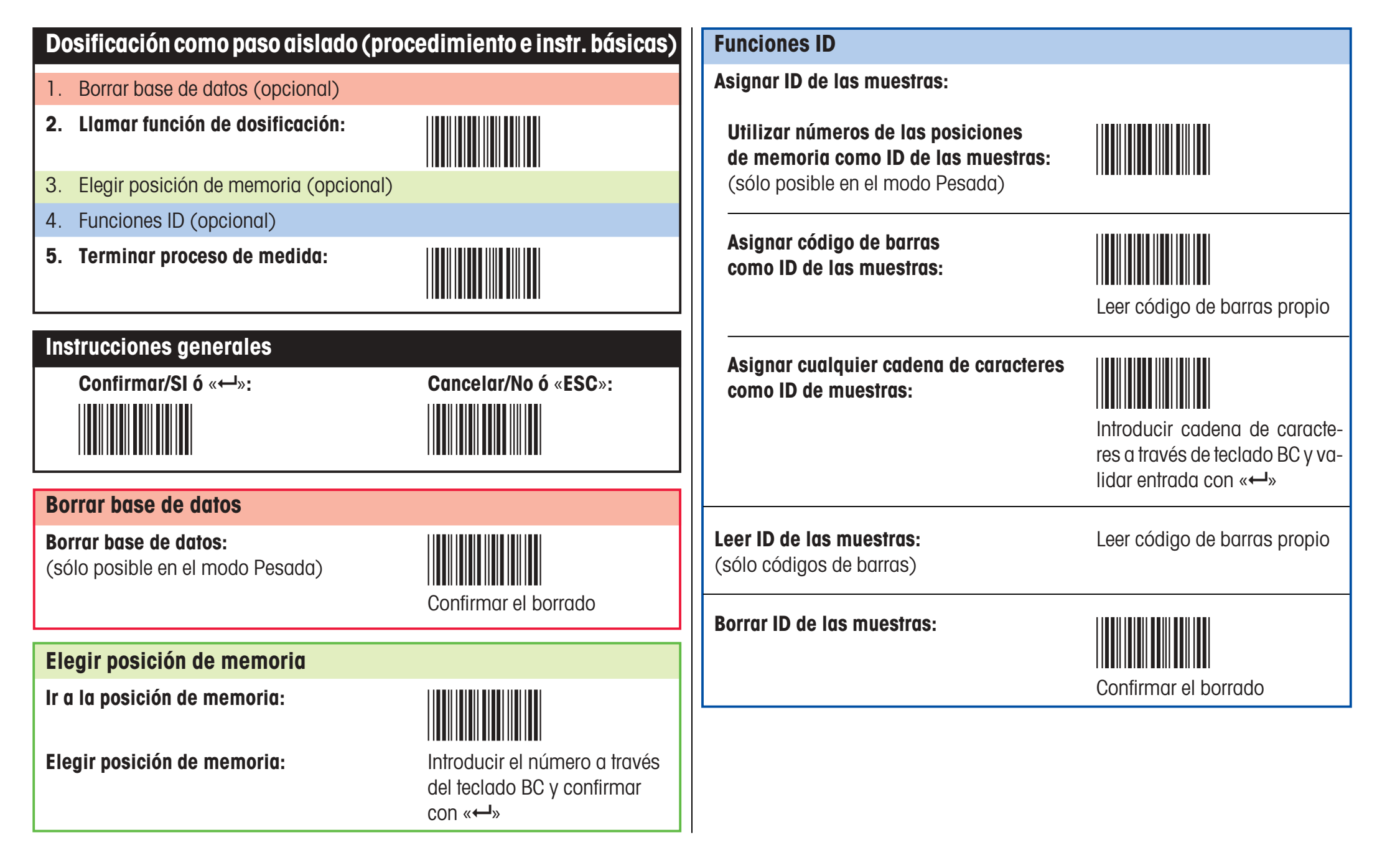

**Dosificación como paso aislado**

### **Pesada por diferencia**

**Condición previa: Debe haber disponible al menos un valor de dosificación.** Si está desactivada la detección automática del peso, al pesar por diferencia hay que confirmar la colocación y retirada de la muestra con la instrucción de código de barras «Confirmar/SI».

La operación consta de los siguientes pasos aislados:

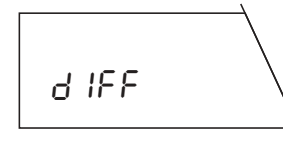

**Llamar la función de pesada por diferencia**

Ejecutar la instrucción de código de barras «Pesada por diferencia».

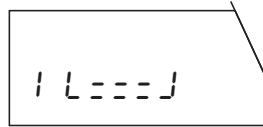

En el caso de **elección de posición automática** aparece la primera posición de memoria que todavía no contiene ningún valor de tara y en el caso de **elección de posición manual** aparece la posición de memoria 1.

#### **Elegir posición de memoria (opcional)**

Elegir la instrucción de código de barras «Ir a la posición de memoria», leer el número deseado a través del teclado BC y validar con «Confirmar/SI» ó «← ».

#### **Ejecutar funciones ID (opcional)**

En este lugar puede Vd. ejecutar las siguientes funciones ID opcionales:

- Utilizar números de las posiciones de memoria como ID de las muestras
- Asignar código de barras propio como ID de las muestras
- Leer ID de las muestras (sólo códigos de barras)
- Asignar cualquier cadena de caracteres como ID de las muestras
- Borrar ID de las muestras

Encontrará informaciones detalladas sobre las funciones ID en los apartados 10.2 y 10.3 de las instrucciones de manejo del software para pesadas por diferencia.

#### **Pesar la muestra por diferencia**

Colocar la muestra (con recipiente de pesada si se opera con tara).

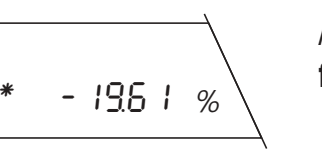

 $11$  +  $-$  + J

LiFt UP

Aparece brevemente el **resultado de la pesada por diferencia.**

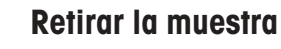

Quitar la muestra (y en su caso el recipiente).

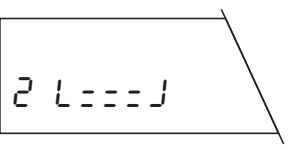

#### **Terminar el proceso de pesada por diferencia**

Efectuar otra pesada por diferencia o …

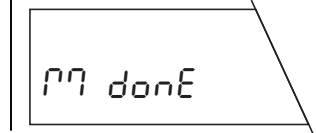

… terminar la función «Pesada por diferencia» con la instrucción de código de barras «Terminar proceso de medida».

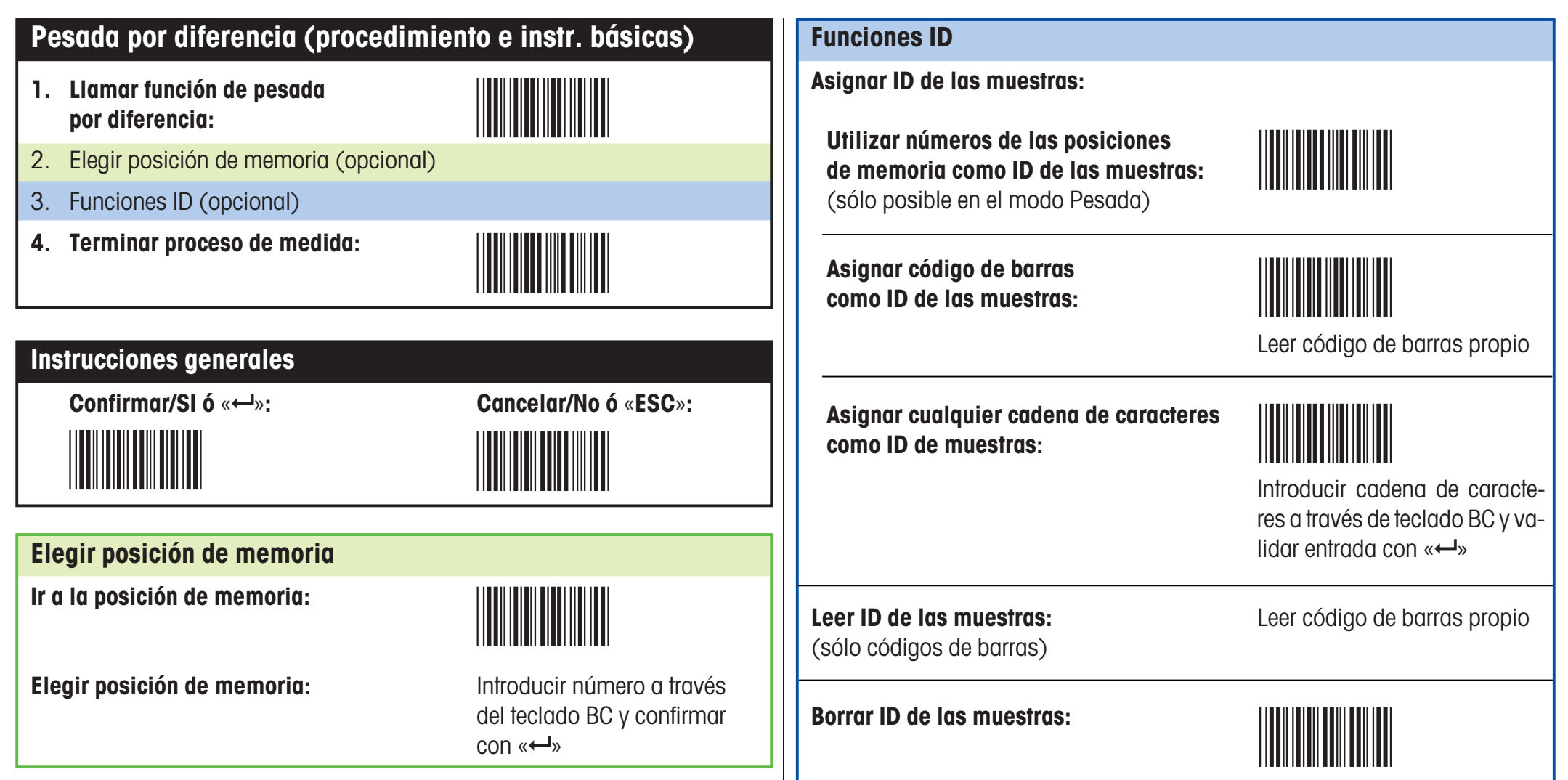

Confirmar el borrado

### **Mensajes de error**

Cuando se trabaja con lector de código de barras, los mensajes de error le avisan que hay algún error de manipulación, o que el software para pesadas por diferencia no ha podido interpretar un código de barras.

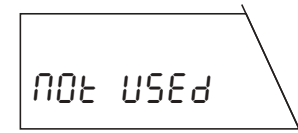

#### **El código de barras leído es conocido, pero no se puede ejecutar de momento la instrucción correspondiente.**

Este mensaje aparece siempre que la instrucción elegida no sea ejecutable en el modo de trabajo momentáneo de la balanza (p. ej., si Vd. intenta ajustar el adaptador de vibración en el modo de pesada por diferencia).

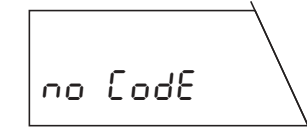

#### **El código de barras leído es desconocido.**

Vd. ha leído un código de barras que el software para pesadas por diferencia no puede interpretar.

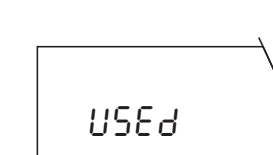

#### **La identificación de muestras leída está ya utilizeda.**

Vd. ha intentado asignar una identificación de muestras ya asignada a una posición de memoria.

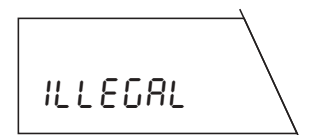

#### **El código de barras leído no es admisible.**

Ha leído Vd. un código de barras que no se puede utilizar (ha intentado, p. ej., usar una instrucción de código de barras como identificación de muestra).

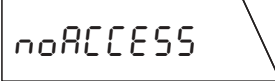

#### **La posición de memoria elegida ya está ocupada**

Este mensaje sólo aparece con selección automática de posición. Vd. ha elegido una posición de memoria (con la instrucción «Ir a la posición de memoria» o leyendo un código de barras propio), que ya contiene un valor para la operación elegida (p. ej., Vd. quiere calcular un valor de tara para la posición de memoria elegida, pero ya hay un valor de tara).

#### **No hay ninguna identificación de muestras**

Vd. ha intentado borrar con la instrucción «Borrar identificación de muestras» una ID que contiene la posición de memoria elegida, pero no una ID de muestra.

#### **La balanza presenta el mensaje «Date End» y vuelve al modo Pesada.**

La balanza no encuentra ninguna posición de memoria que pueda asignar a la operación prevista. Esto puede ocurrir si no queda disponible ninguna posición de memoria, o Vd. quiere pesar por diferencia una muestra, pero no hay posición de memoria que tenga ya un valor de tara o de dosificación (en tal caso la balanza no puede asignar la pesada por diferencia a una posición de memoria).

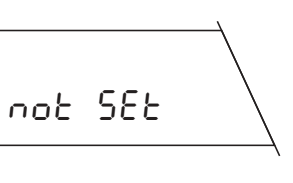

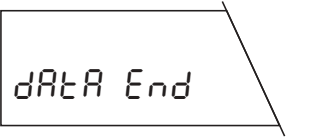

### **Instrucciones para trabajar con el teclado de código de barras**

El teclado de código de barras (teclado BC) está inspirado en un teclado normal de ordenador personal. Tenga en cuenta las observaciones siguientes:

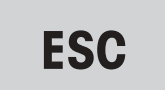

Con el código de barras «**ESC**» puede Vd. cancelar la entrada en cualquier lugar. Se ignoran los caracteres ya leídos.

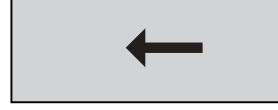

Con el código de barras «  $\leftrightarrow$  puede Vd. borrar entradas erróneas carácter por carácter. Este código puede utilizarse también para borrar total o parcialmente una ID de muestra ya existente. 20-Jan-1995 14:27

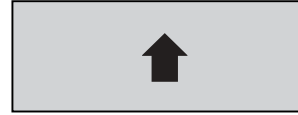

Si Vd. elige el código de barras «<sup>à</sup> **Shift**» aparece el carácter siguiente en mayúscula y a continuación cambia automáticamente a minúscula.

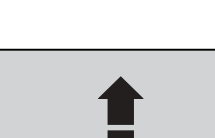

**Capson** (Suite of the series) with the series of the semantienen activas has-<br>Capson activate the successive series of the capson of the series of the series of the series of the series of Con el código de barras «â **Caps**» cambia Vd. a mata que vuelve a elegir «â **Caps**».

**Space**

Con el código de barras «**Space**» inserta Vd. un espacio.

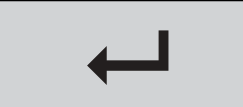

Con el código de barras « $\leftrightarrow$ » valida Vd. su entrada y la memoriza. La memorización se confirma brevementecon el mensaje «**Stored**».

Cuando se introducen caracteres y cifras a través del teclado de código de barras tenga en cuenta las **indicaciones** siguientes:

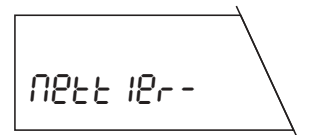

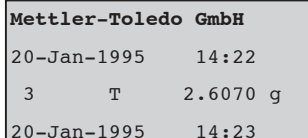

3 NE 20.6126 g

 3 NR 9.2898 g -------------

Diff.: -54.93 %

 $-11.3228$  q

=============

El indicador de 7 segmentos de la balanza no puede presentar correctamente todos los caracteres, pero éstos aparecen debidamente representados en los informes impresos (compárese indicación e impresión de al lado).

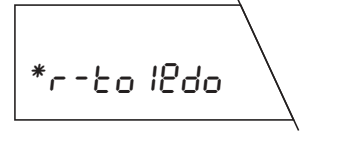

El indicador de la balanza sólo puede presentar simultáneamente 8 caracteres. Si las entradas son más largas (máx. 20 caracteres), el texto se desplaza a la izquierda y se intercala como advertencia un símbolo de asterisco.

# **Teclado BC**

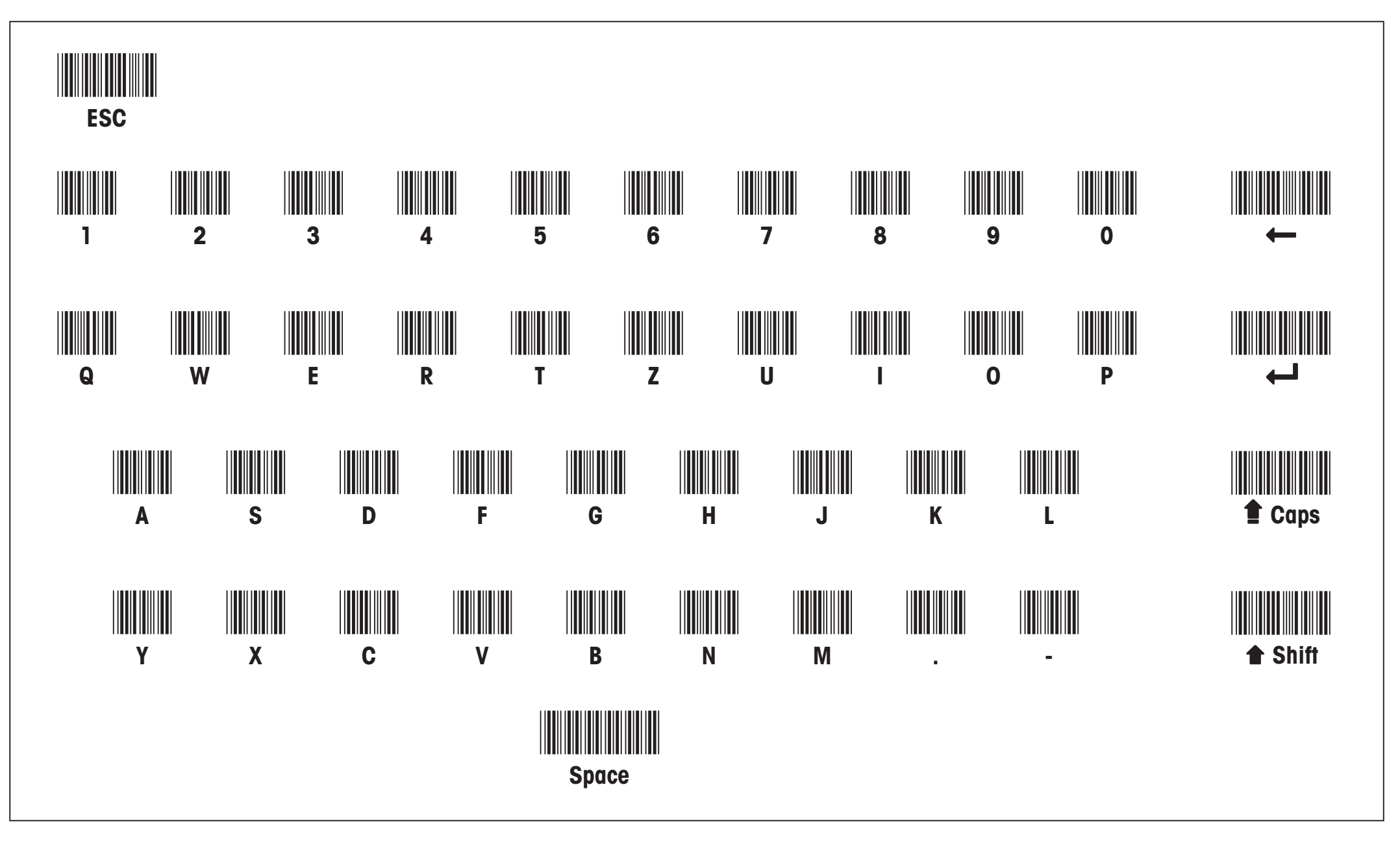

Teclado de código de barras: Desdoble la hoja

**Por un buen futuro de su producto METTLER TOLEDO: El servicio técnico METTLER TOLEDO le asegura durante muchos años la calidad, la exactitud de medida y el valor de los productos METTLER TOLEDO. Pida documentación detallada sobre nuestra atractiva oferta de servicio postventa.**

**Muchas gracias.**

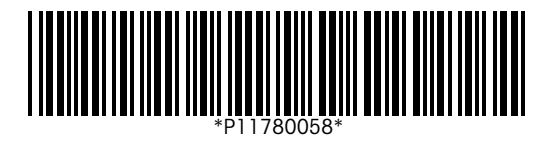

Reservadas las modificaciones técnicasy la disponibilidad de los accesorios.

Impreso sobre papel fabricado sin cloro. Por nuestro medio ambiente.

© Mettler-Toledo GmbH 1998 11780058 Printed in Switzerland 9807/2.14

**Mettler-Toledo GmbH, Laboratory & Weighing Technologies,** CH-8606 Greifensee, Switzerland Phone +41-1-944 22 11, Fax +41-1-944 30 60, Internet: http://www.mt.com

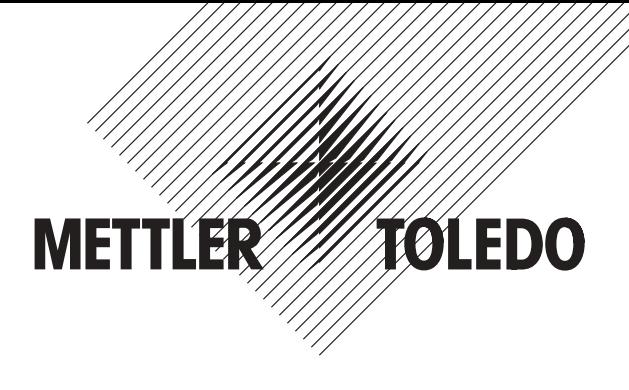

# **Instrucciones de manejo METTLER TOLEDO**

**Software para pesadas por diferencia para balanzas G**

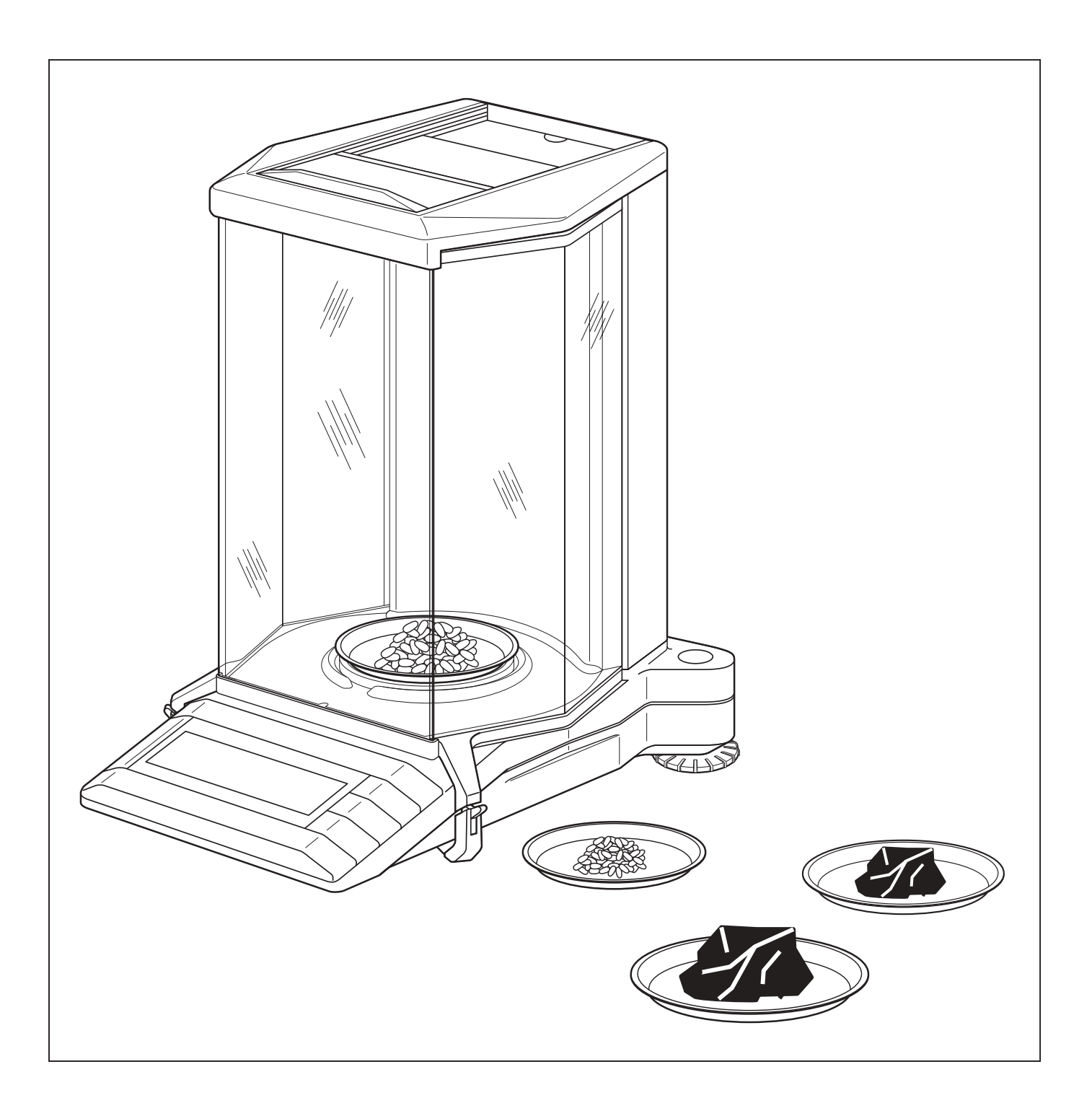

# **Indice**

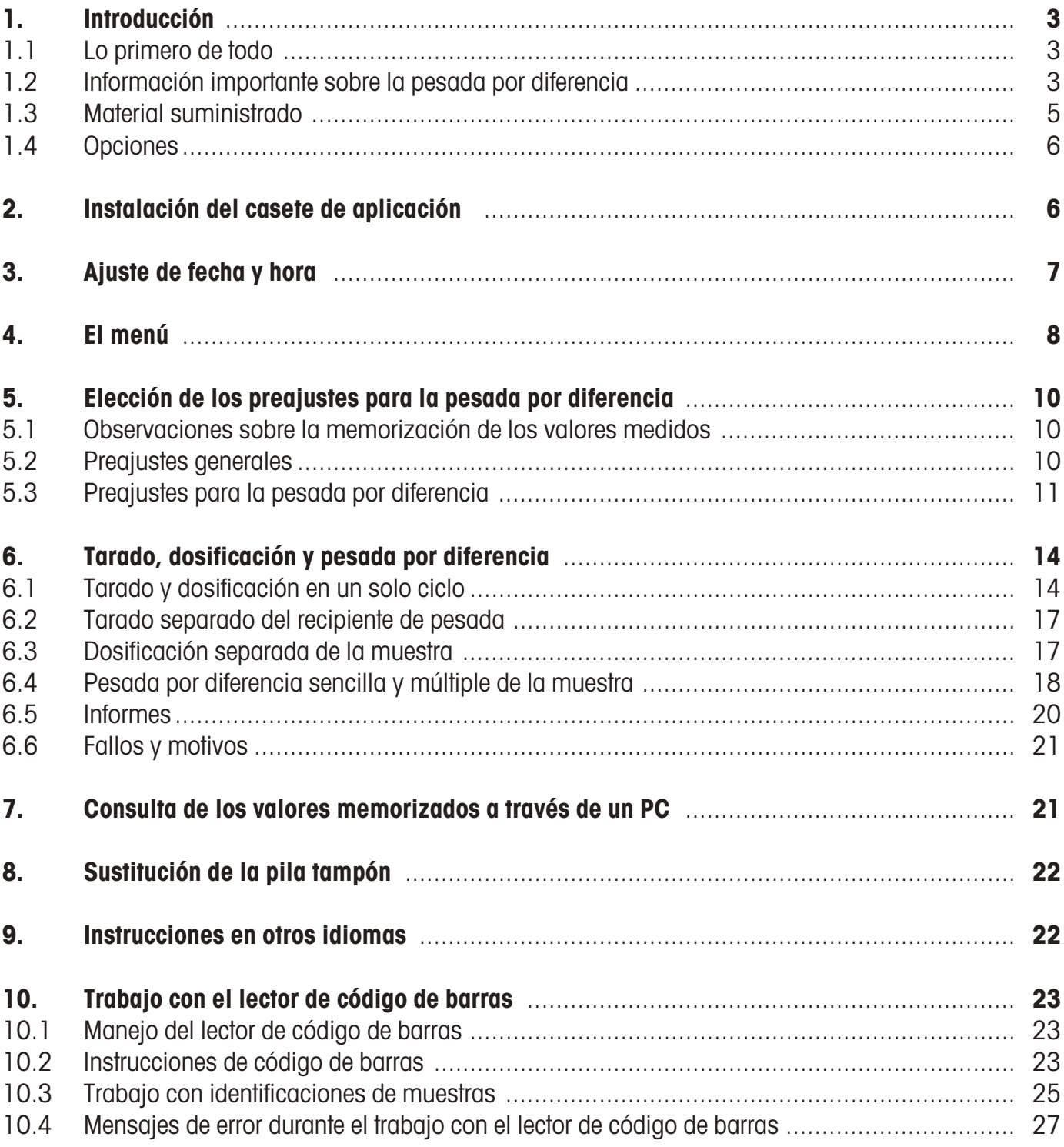

# <span id="page-20-0"></span>**1. Introducción**

# **1.1 Lo primero de todo**

Le agradecemos que haya adquirido el software para pesadas por diferencia para su balanza METTLER TOLEDO. Este software le permite pesar por diferencia y memorizar los valores medidos de **hasta 99 muestras.** Gracias a la base de datos integrada y al sencillo manejo, el software para pesadas por diferencia es especialmente adecuado para llevar a cabo **mediciones de rutina en entornos de producción.** El software para pesada diferencial está previsto, en principio, sólo para balanzas G dotadas de un interface universal LocalCAN (AG, PG, PG-S con opción LC-G).

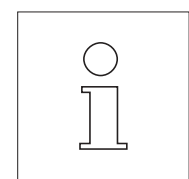

Estas instrucciones describen el trabajo con el software para pesadas por diferencia; se supone que ya está Vd. familizado con el manejo de su balanza. Encontrará informaciones adecuadas en las instrucciones de manejo normales y en las resumidas que ha recibido con la balanza.

Estas instrucciones de manejo están disponibles en diferentes idiomas (ver lista en el capítulo 9). Póngase en contacto con su representación o delegación METTLER TOLEDO si necesita las instrucciones en otro idioma.

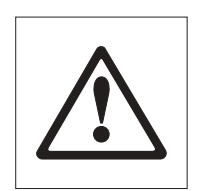

**Le rogamos tenga en cuenta y se atenga a las observaciones de seguridad incluidas en las instrucciones de manejo de su balanza.**

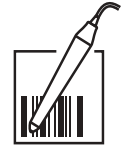

El software para pesadas por diferencia está previsto para trabajar con **el lector de código de barras opcional METTLER TOLEDO LC-BCR.** El lector de código de barras sólo puede operar a través de un interface universal LocalCAN (vea también la gama de balanzas antes detallada). Las operaciones marcadas con el símbolo de al lado se pueden ejecutar rápida y cómodamente con el lector de código de barras.

# **1.2 Información importante sobre la pesada por diferencia**

#### **Principio de la pesada por diferencia**

En la pesada por diferencia se estudian las variaciones de peso de una o varias muestras. El primer paso consiste en determinar el peso inicial de la muestra. A continuación se separan o añaden determinados componentes de la muestra. Para ello se recurre a procedimientos como desecación, centrifugación, filtrado, calcinación, evaporación, aplicación de capas, etc. Después del tratamiento se vuelve a pesar la muestra (pesada por diferencia). El peso determinado sirve de base para calcular el resultado, que normalmente se presenta como valor de peso en tantos por ciento del peso inicial.

El software para pesadas por diferencia gestiona hasta 99 muestras, dirige el ciclo de trabajo y calcula los resultados, que se pueden imprimir.

Para realizar pesadas por diferencia se dispone de tres técnicas de trabajo cuyo soporte es este software. A continuación se explica brevemente los tres métodos de trabajo.

#### **Método 1** (con tarado y dosificación en un solo ciclo)

Este es el método más sencillo, ya que la tara del recipiente de pesada y el peso inicial (peso neto) de la muestra se calculan en una sola operación:

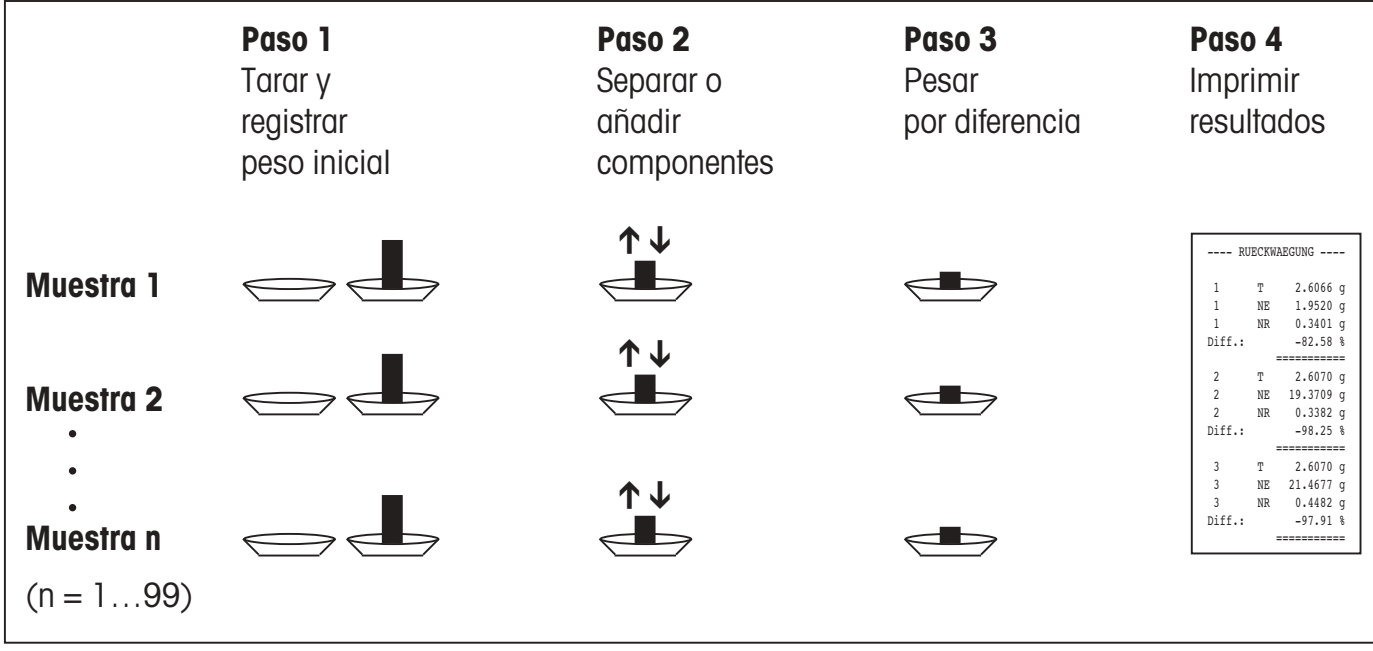

#### **Método 2** (con tarado y dosificación separados)

En este método se determina el peso del recipiente de pesada (tara) y el peso inicial (peso neto) de la muestra en operaciones separadas. Con este método se pueden tarar primero todos los recipientes, antes de determinar todos los pesos iniciales en una segunda operación:

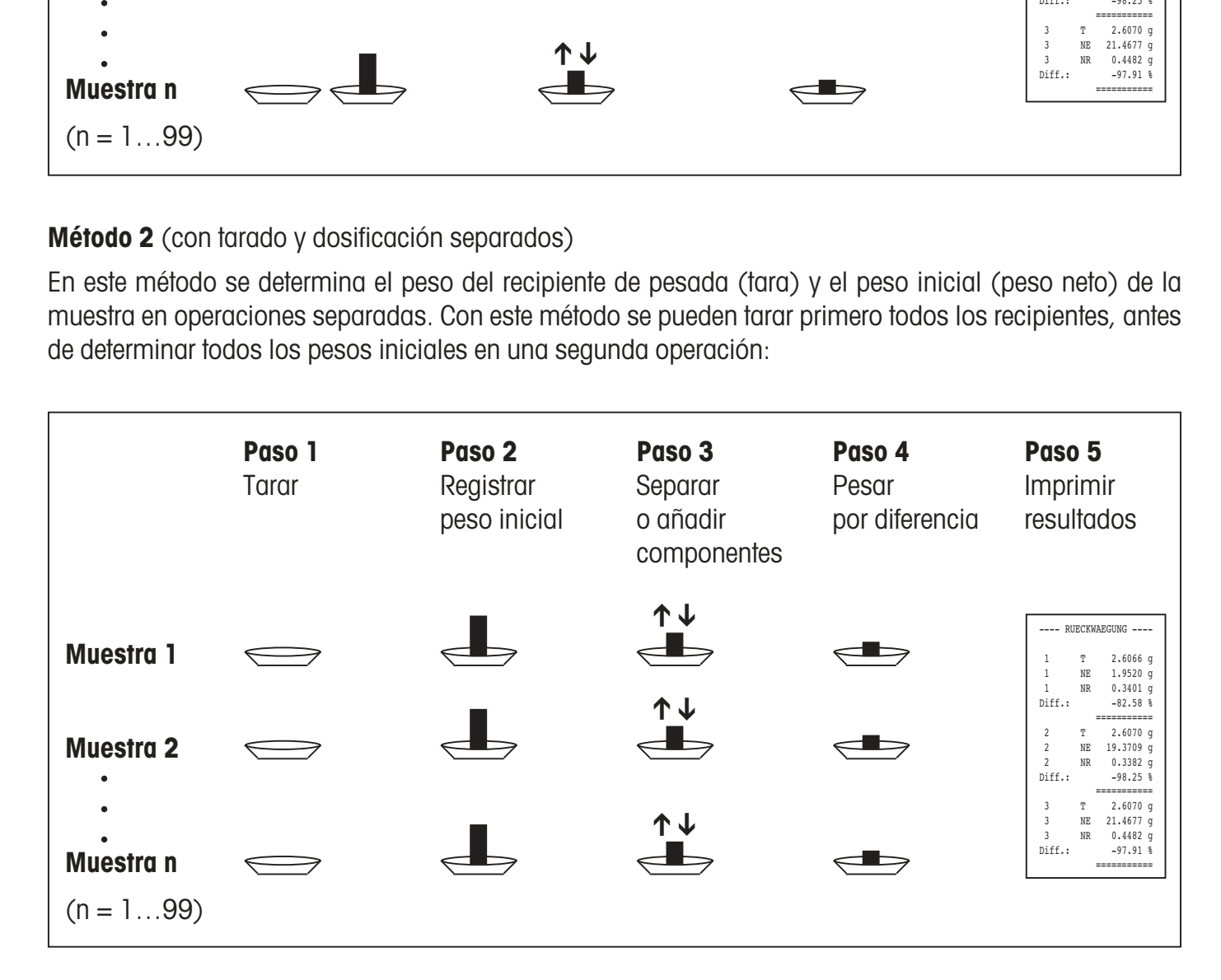

#### <span id="page-22-0"></span>**Método 3** (trabajo libre)

Mientras que los métodos 1 y 2 exigen respetar el orden de las muestras, el método 3 permite un trabajo libre. Es decir, el tarado, el cálculo del peso inicial y la pesada por diferencia pueden realizarse como pasos individuales para cada muestra. Por tanto no es indispensable efectuar las tres operaciones para una muestra dada antes de seguir con la muestra siguiente. La siguiente ilustración es un **ejemplo del trabajo libre:**

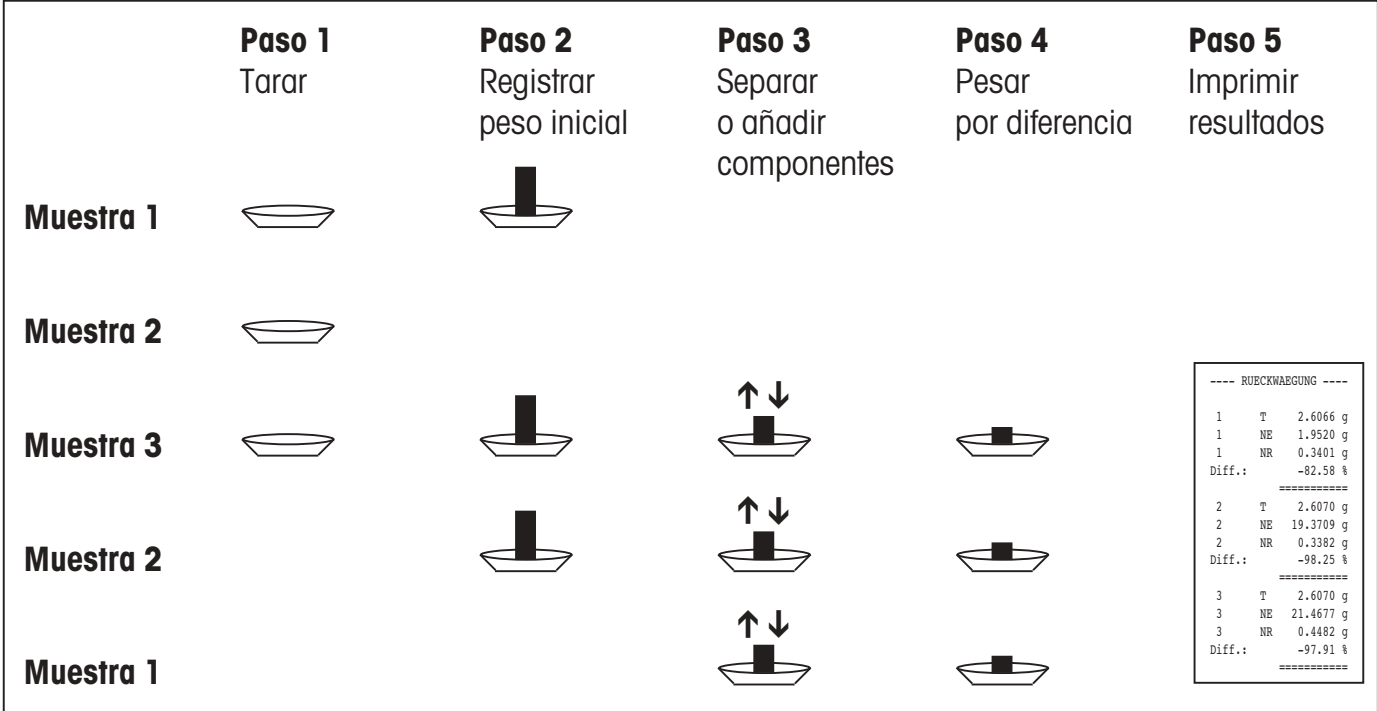

#### **1.3 Material suministrado**

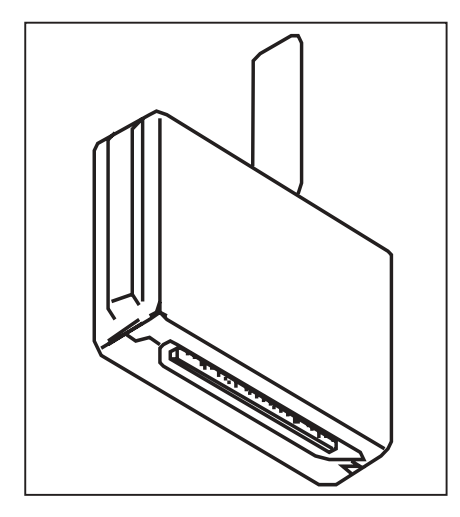

#### **Software para pesadas por diferencia 238495 (con lector de código de barras):**

- Casete de aplicación de software (ver ilustración de al lado)
- Instrucciones de uso del software para pesadas por diferencia (este documento)
- Lector de código de barras METTLER TOLEDO LC-BCR
- Instrucciones de uso del software para pesadas por diferencia con el lector de código de barras LC-BCR

#### **Software para pesadas por diferencia 238494 (sin lector de código de barras):**

- Casete de aplicación de software (ver ilustración de al lado)
- Instrucciones de uso del software para pesadas por diferencia (este documento)
- Instrucciones de uso del software para pesadas por diferencia con el lector de código de barras LC-BCR

Le rogamos compruebe si el suministro está completo. Si faltase algo, póngase en contacto con su representación o delegación METTLER TOLEDO.

**5**

# **1.4 Opciones**

<span id="page-23-0"></span>**6**

Para registrar los resultados de medida le recomendamos una de las dos **impresoras METTLER TOLEDO LC-P45 ó LC-P43.** La impresión automática de todas las pesadas le ahorra engorrosos dibujos a mano y asegura la trazabilidad de los resultados.

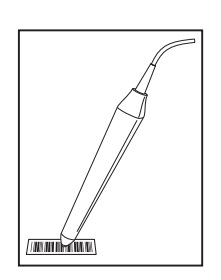

El **lector de código de barras** METTLER TOLEDO LC-BCR opcional simplifica el manejo del sistema de pesada y le ofrece funciones adicionales. Con el lector de código de barras puede Vd. acceder directamente a todas las funciones de pesada por diferencia, así como a los ajustes básicos de su balanza, sin el camino indirecto del menú. El lector de código de barras sólo puede operar a través de un interface universal LocalCAN (vea modelos de balanzas en apartado 1.1).

# **2. Instalación del casete de aplicación**

El software para pesadas por diferencia va alojado en un casete de aplicación, cuya instalación describe este capítulo en el caso de una balanza AG.

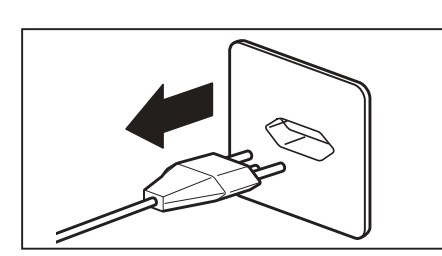

Desactive la balanza por pulsación continua de la tecla **«On/Off» y sepárela a continuación de la red.**

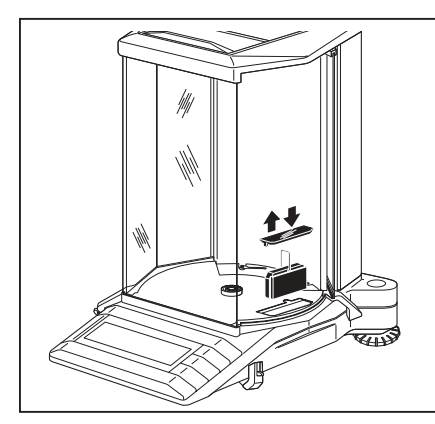

#### **Balanzas AG**

Quite primero el platillo (también el corta-aires anular si lo hay) y luego la placa base de la cámara de pesada.

Quite la tapa que cubre el casete de aplicación.

Agarre el casete estándar instalado por el asa y sáquelo de la montura hacia arriba.

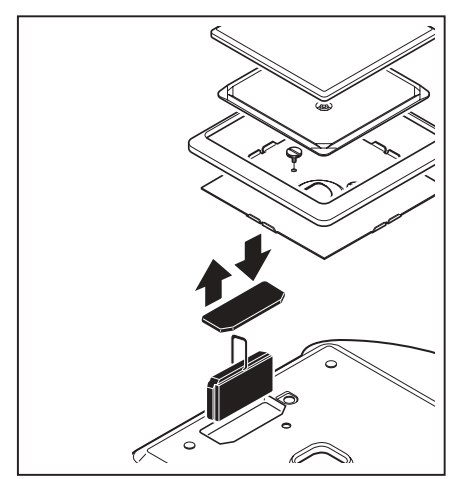

#### **Balanzas PG-S**

Retire el platillo, su soporte y el corta-aires anular.

Retire los tornillos moleteados y la chapa de retención (funda protectora, si existe) y la cubierta transparente del casete de aplicación.

#### **Nota:**

En las balanzas PG/SG el casete se encuentra en la cara inferior de la balanza (ver instrucciones de manejo PG/SG).

Agarre el casete estándar instalado por su asa y sáquelo hacia arriba de su montura.

#### <span id="page-24-0"></span>**Para ambos modelos de balanza**

Inserte el casete de aplicación con el software para pesadas por diferencia y oprímalo hasta tope hacia abajo. Cambie el asa del casete de posición.

Vuelva a colocar la cubierta transparente y monte de nuevo su balanza en orden inverso.

Su balanza está ahora lista para trabajar con el software para pesada diferencial.

# **3. Ajuste de fecha y hora**

Para que fecha y hora aparezcan correctamente en los informes confeccionados por las impresoras METTLER TOLEDO LC-P43 y LC-P45, debe ajustar primero el reloj integrado.

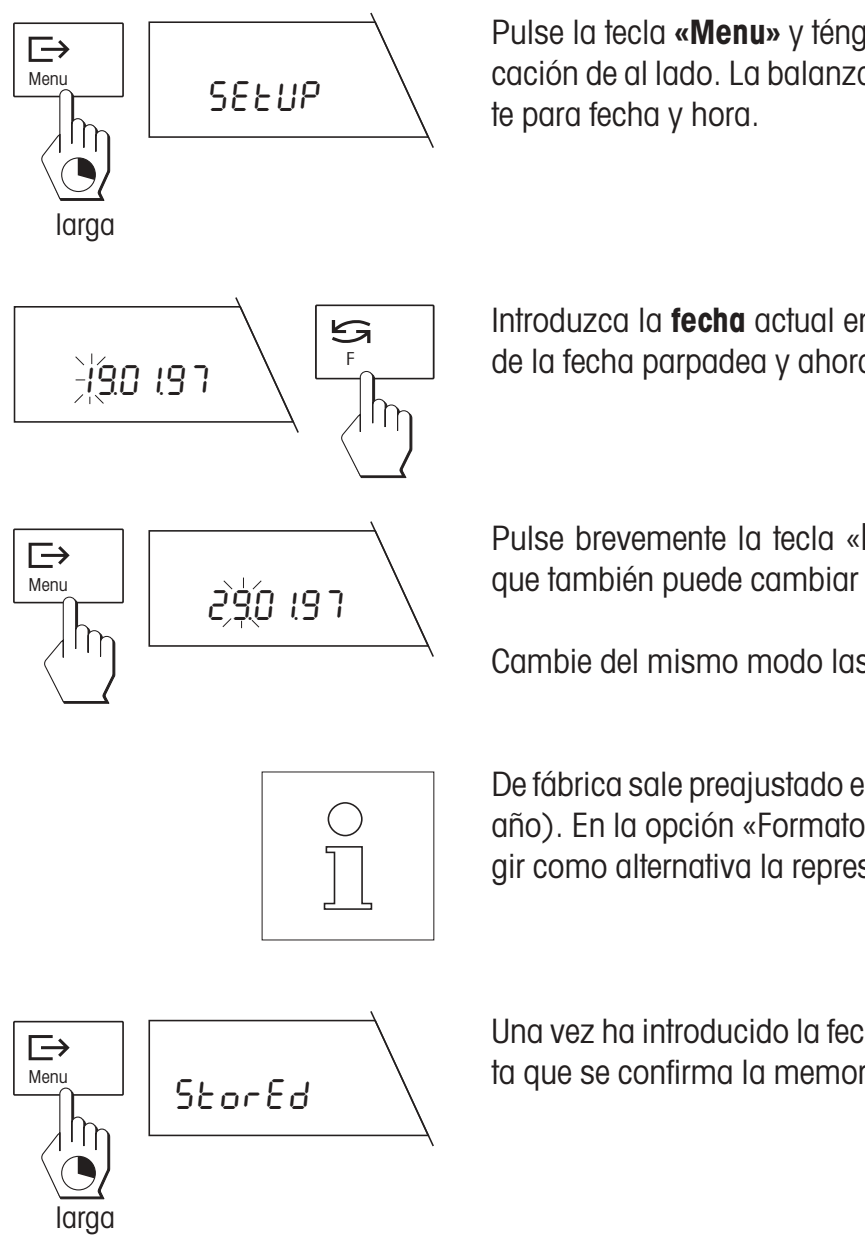

Pulse la tecla **«Menu»** y téngala pulsada hasta que aparezca la indicación de al lado. La balanza se encuentra ahora en el modo de ajus-

Introduzca la **fecha** actual en el formato DD.MM.AA: La primera cifra de la fecha parpadea y ahora se puede cambiar con la tecla  $\mathcal{G}_\infty$ .

Pulse brevemente la tecla « $\Rightarrow$ » para seleccionar la segunda cifra, que también puede cambiar con la tecla « $\mathfrak{S}_\infty$ .

Cambie del mismo modo las demás cifras de la fecha.

De fábrica sale preajustado el **formato de fecha europeo** (día – mes – año). En la opción «Formato de fecha» (v. capítulo 4) puede Vd. elegir como alternativa la representación americana de fecha y hora.

Una vez ha introducido la fecha completa, pulse la tecla **«Menu»** hasta que se confirma la memorización de la fecha.

<span id="page-25-0"></span>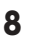

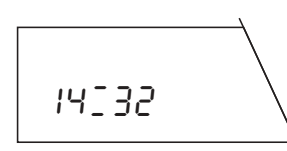

Una vez memorizada la fecha, aparece la indicación para introducir la **hora** (horas:minutos). Para cambiar la hora proceda exactamente igual que para cambiar la fecha.

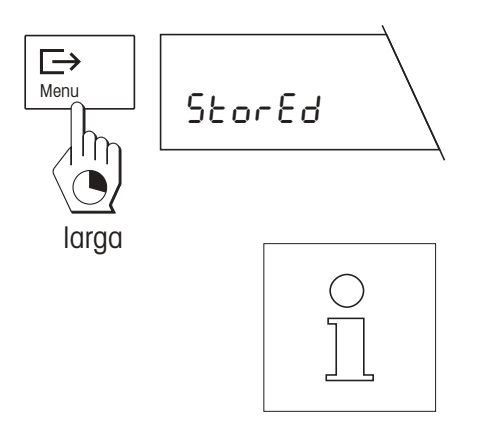

Después de introducir todas las cifras de la hora, pulse la tecla **«Menu»** hasta que se confirme la memorización. La balanza vuelve automáticamente al modo Pesada.

Gracias a la pila tampón del casete de aplicación, fecha y hora quedan memorizados **a salvo de fallos de corriente** (instrucciones para sustituir la pila en el capítulo 8).

Cuando hay conectada una impresora METTLER TOLEDO LC-P45 los **ajustes de fecha y hora de la balanza son activos** y prevalecen sobre los respectivos ajustes.

# **4. El menú**

Con el cambio del casete de aplicación cambia también el menú de su balanza:

En la opción «Funciones» puede Vd. elegir hacer sólo pesadas normales («F none»), o también pesadas por diferencia («F diff»).

Sólo hay una opción para elegir la unidad de pesada. Las unidades seleccionables corresponden a las de la balanza G normal.

En las opciones «Adaptador de vibración», «Adaptador de proceso de pesada» y «Repetibilidad» dispone Vd. de las mismas posibilidades de ajuste que en la balanza G normal.

En la opción «Formato de fecha» puede Vd. elegir entre representación de hora europea y americana en el formato seleccionado.

Puede elegir también el idioma del informe. Están disponibles español, inglés, francés, alemán e italiano. Este ajuste afecta a los informes impresos, pero no al diálogo con la balanza.

Las opciones «Detección del peso», «Elección de posición», «Tara», «Formato de informe», «Ajuste de impresora» e «Indicación del resultado» ofrecen posibilidades de ajuste específicas de la pesada por diferencia. Encontrará detalles sobre estas opciones en el apartado 5.3.

Las opciones «Ajuste (Calibración)», «Información de ajuste (información de calibración)» y «Ajustes» son análogas a las de la balanza G normal. **Nota:** La instrucción «Reset» en el menú «Ajustes» no sólo repone todos los ajustes del menú a los ajustes de fábrica, sino también borra todos los resultados de pesada de la base de datos.

El menú se utiliza como el del casete de aplicación estándar (ver instrucciones de manejo de la balanza). Si dispone Vd. del lector de código de barras METTLER TOLEDO LC-BCR, algunas funciones tienen acceso directo, sin tener que recurrir al menú. En el capítulo 10 se dan instrucciones para trabajar con el lector de código de barras.

#### **Resumen de menú**

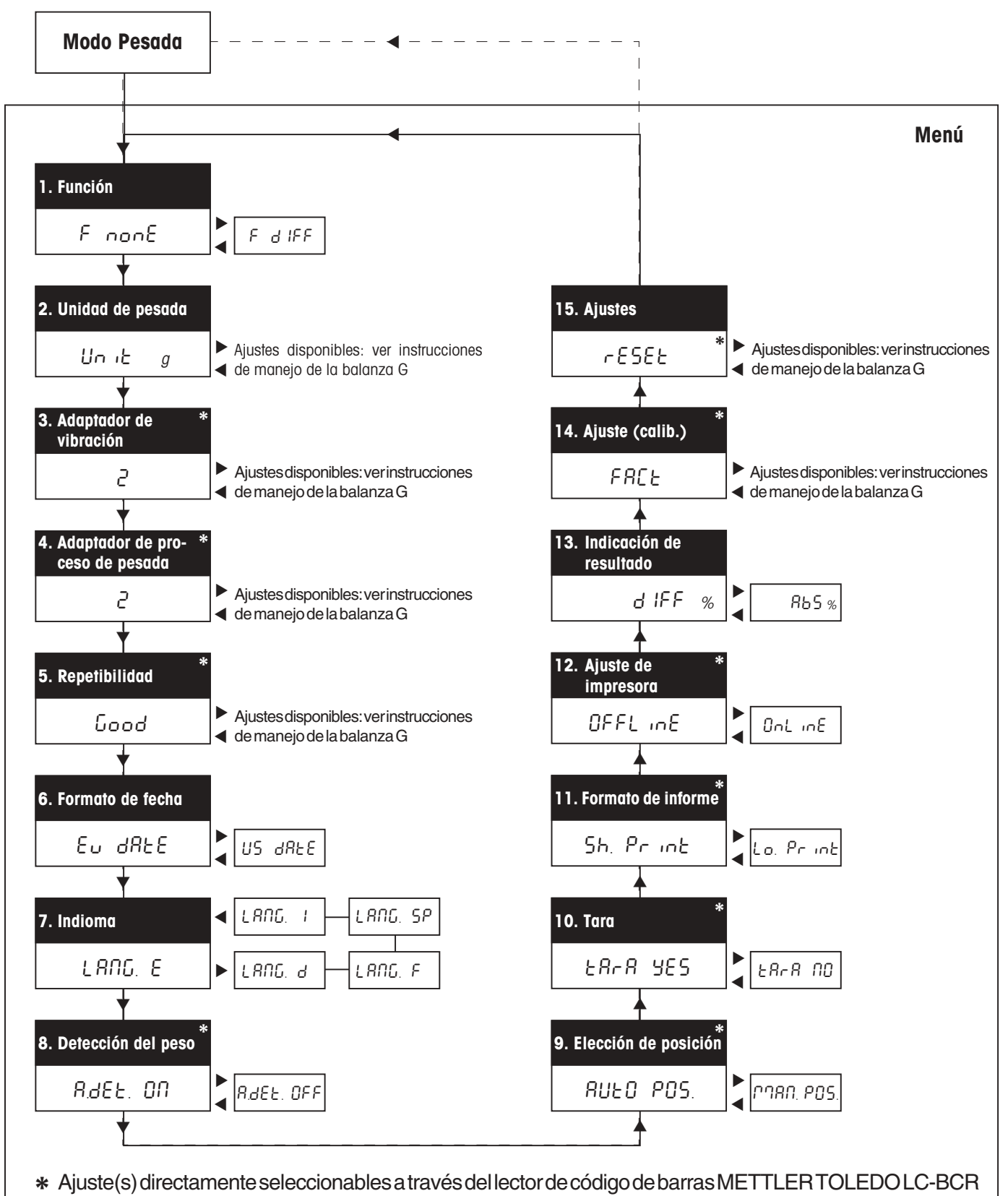

(opción), ver capítulo 10.

# <span id="page-27-0"></span>**5. Elección de los preajustes para la pesada por diferencia**

Este capítulo informa sobre los valores que el **software para pesadas por diferencia** puede memorizar y los **preajustes** con que puede Vd. adaptar el sistema de pesada por diferencia a sus necesidades. Muchos ajustes tienen acceso directo a través de **códigos de barras,** suponiendo que disponga Vd. del lector de código de barras METTLER TOLEDO LC-BCR (opción). Los ajustes accesibles a través de código de barras están identificados con el símbolo de código de barras. Encontrará más información para trabajar con códigos de barras en el capítulo 10 y en las instrucciones de uso del software para pesadas por diferencia con el lector de código de barras LC-BCR.

# **5.1 Observaciones sobre la memorización de los valores medidos**

El software para pesadas por diferencia puede memorizar los valores medios de hasta 99 muestras. Cada posición de memoria puede dar entrada a los 3 valores siguientes de una muestra:

- Peso de tara (peso del recipiente de pesada vacío)
- Peso de dosificación (peso de la muestra añadida)
- Peso diferencial (peso de la muestra en la pesada por diferencia).

Los valores memorizados se conservan incluso si falla la corriente o se separa la balanza de la red. Naturalmente, en cualquier momento puede Vd. borrar los valores para iniciar una nueva serie de pesadas.

# **5.2 Preajustes generales**

Las opciones 1–7 contienen los preajustes generales para la operación de la balanza.

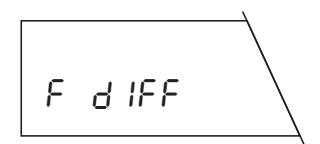

En la primera opción elige Vd. la **función** «F diff» si desea efectuar pesadas por diferencia. Para la operación de pesada normal elija «F none» (ajuste de fábrica).

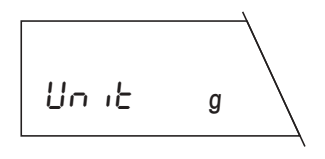

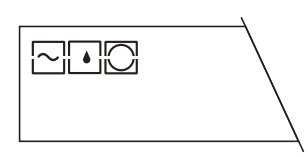

En el segundo menú elige Vd. la **unidad de pesada** para pesadas normales. Las unidades disponibles dependen del modelo de balanza; consulte sobre este punto las instrucciones de manejo de su balanza.

Las opciones 3 a 5 sirven para **adaptar la balanza a las condiciones ambientales.** Encontrará información detallada sobre los ajustes siguientes en las instrucciones de manejo de su balanza:

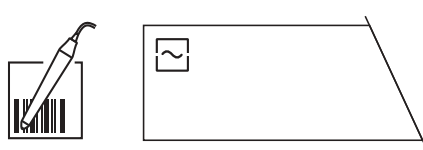

**Adaptador de vibración** (opción 3)

<span id="page-28-0"></span>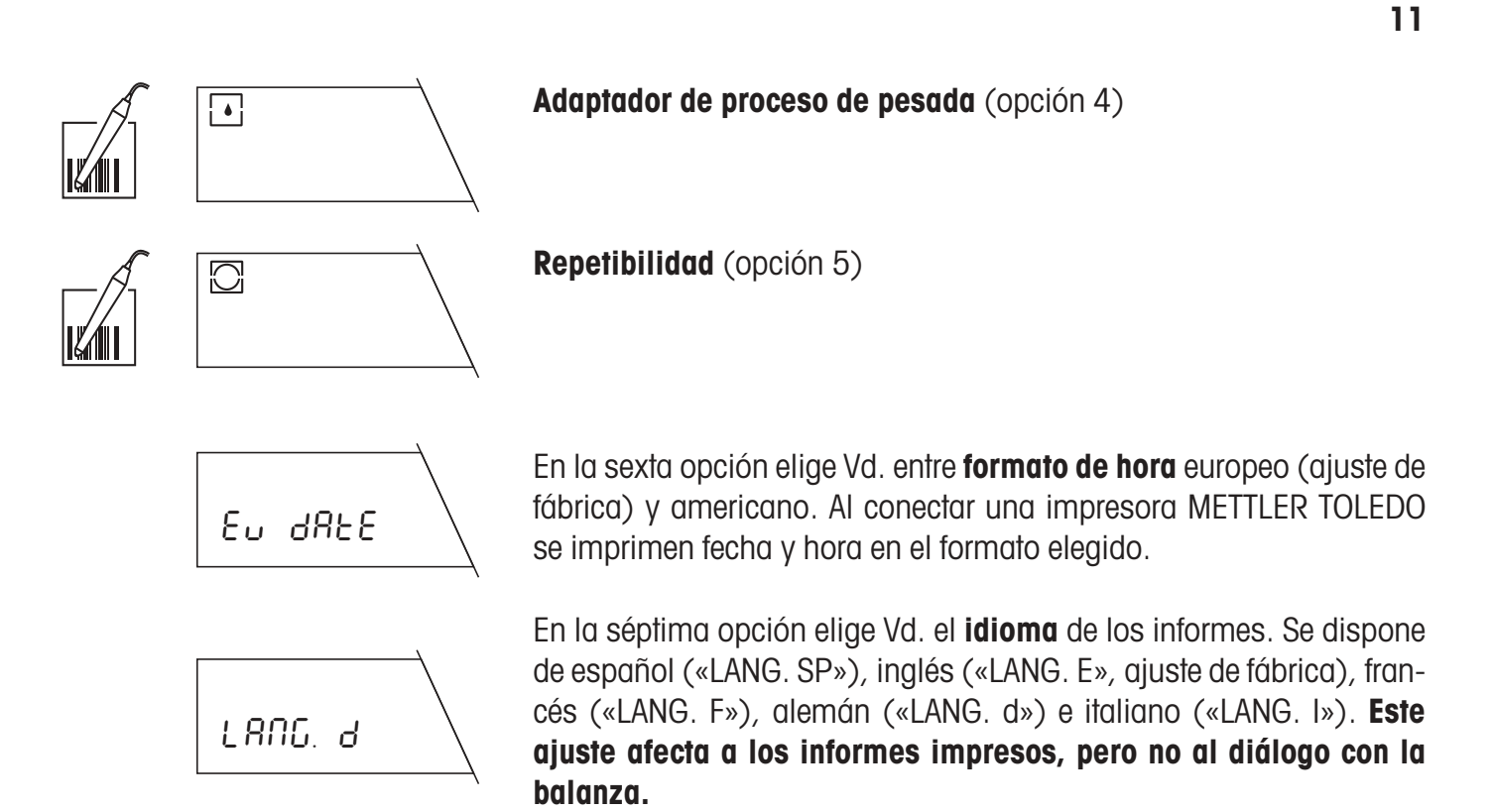

# **5.3 Preajustes para la pesada por diferencia**

En las opciones 8–13 elige Vd. ajustes específicos para la pesada por diferencia. Así puede adaptar el sistema de pesada a su técnica personal de trabajo.

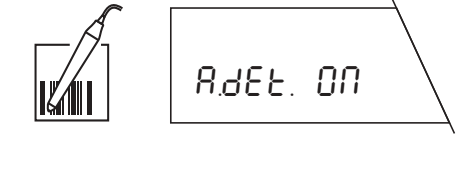

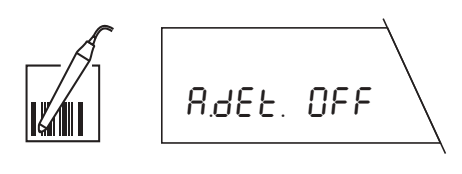

#### **Detección automática del peso (opción 8)**

En esta opción establece Vd. si la balanza va a trabajar con o sin detección automática del peso:

**Detección automática del peso activada** (ajuste de fábrica): En cada operación (determinación de tara, dosificación, pesada por diferencia, retirada del peso) la balanza detecta automáticamente el cambio de peso y lo transmite cuando está estabilizada. Este ajuste le ahorra pulsar la tecla para confirmar la colocación o retirada de un peso.

**Detección automática del peso desactivada:** En cada operación Vd. tiene que confirmar manualmente la colocación o retirada del peso mediante breve pulsación de la tecla «<del>□></del>». Se recomienda este ajuste para la dosificación, ya que en la detección automática del peso existe el peligro de que la balanza transmita el peso antes de terminada la operación de dosificación.

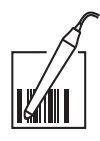

AUtO POS.

#### **Elección de posición** (opción 9)

En esta opción Vd. establece si la balanza va a trabajar con elección de posición automática o manual:

**Elección de posición automática** (ajuste de fábrica): La balanza comprueba automáticamente el estado de todas las posiciones de memoria, es decir, define las posiciones que contienen ya valores y cuáles son éstos (valor de tara, valor de dosificación, valor de pesada por diferencia). A continuación salta automáticamente a la primera posición que no contiene todavía ningún valor para la operación elegida (tarado, dosificación, pesada por diferencia).

#### **Ejemplo:**

Vd. tiene ya 10 recipientes de pesada en las posiciones de memoria 1–10. Las posiciones de memoria 11–15 **contienen ya valores de tara y de dosificación.** Según la operación realizada, la balanza elige automáticamente la posición de memoria correcta:

- Si Vd. **tara** un recipiente de pesada, la balanza elige automáticamente la posición de memoria 16, pues es la primera posición que no contiene todavía ningún valor de tara
- Si Vd. **dosifica** una muestra, la balanza elige automáticamente la posición de memoria 1, que contiene un valor de tara, pero no contiene todavía ningún valor de dosificación.
- Si Vd. **pesa una muestra por diferencia**, la balanza elige automáticamente la posición de memoria 11, por ser la primera posición que ya contiene un valor de tara y de dosificación (estos dos valores deben estar presentes para poder hacer una pesada por diferencia).

**Elección de posición manual:** En cada operación la balanza empieza en la posición de memoria 1. A continuación Vd. elige la posición de memoria deseada mediante pulsación corta y repetida de la tecla . Si quiere efectuar varias pesadas por diferencia para una posición de memoria, tiene que elegir este ajuste, pues la elección automática de posición no permite pesadas por diferencia múltiples.

#### **Función de tara** (opción 10)

En esta opción puede activar o desactivar, a opción, la función de tarado:

**Función de tarado activada** (ajuste de fábrica): Elija este ajuste si trabaja con recipientes de pesada que deban tararse.

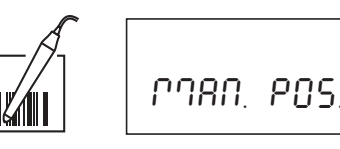

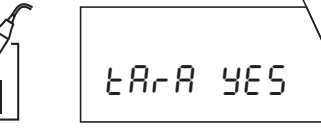

**Función de tarado desactivada:** Elija este ajuste si trabaja sin recipiente de pesada y, por tanto, no necesita tarar. En este ajuste ya no están disponibles las funciones «Tarado» y «Tarado y dosificación». Encontrará información sobre estos ajustes en el capítulo 6.

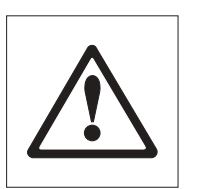

tArA no

**¡Atención! ¡Al cambiar la función de tarado (de «Tara YES» a «Tara no" y viceversa) se borran todos los valores de peso memorizados en la base de datos!**

#### **Formato de informe** (opción 11)

Esta opción le permite elegir el grado de detalle de los informes impresos. Sólo tiene interés si su balanza va unida a una impresora. Encontrará ejemplos e ilustraciones de informes en el capítulo 6.

**Informe corto** (ajuste de fábrica): El informe contiene el número de las posición de memoria actual, los valores de peso calculados (tara, dosificación, pesada por diferencia) y el resultado de la pesada por diferencia en tantos por ciento.

**Informe largo:** Además de los datos que aparecen en el informe corto, los informes largos contienen la identificación de cada muestra, la fecha actual y la hora de cada operación de pesada (tara, dosificación, pesada por diferencia) y el resultado de la pesada por diferencia en gramos.

#### **Ajuste de impresora** (opción 12)

En esta opción se decide si la impresora (si existe) debe registrar de modo continuo e individual cada operación de pesada, o si Vd. desea imprimir un informe global en cualquier momento.

**Informe global** («offline», ajuste de fábrica): Los datos de pesada no se imprimen hasta que pulsa brevemente la tecla « $\Rightarrow$ ». El informe contiene los datos memorizados de todas las pesadas por diferencia terminadas.

**Informe continuo** («online»): Todos los datos de pesada se imprimen de modo automático inmediatamente después de la operación de pesada.

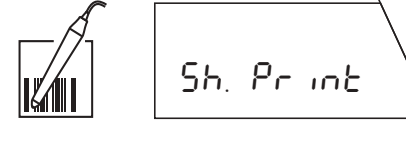

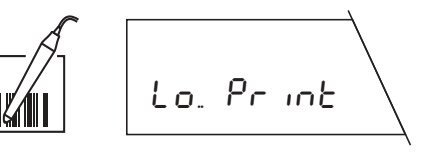

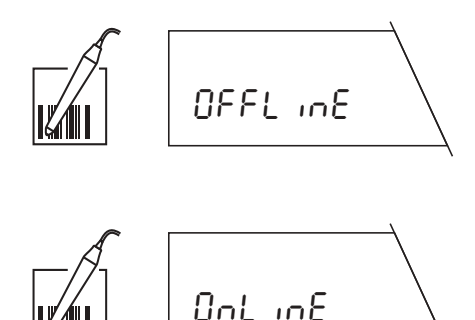

# <span id="page-31-0"></span> $d$  IFF **B** − **A A** ∗100%  $BbS$ **B A** ∗100%

**Indicación de resultado** (opción 13)

En esta opción Vd. fija cómo debe aparecer el resultado de la pesada por diferencia. Se dispone de los ajustes siguientes:

**Diferencia de peso en %** (ajuste de fábrica): El resultado de pesada señala la variación de peso de la muestra en tanto por ciento del peso dosificado (100 %). Según la clase de variación de peso el resultado tiene un signo positivo (aumento) o negativo (disminución). La diferencia de peso porcentual se calcula según la fórmula de la izquierda, donde «A» es el peso dosificado inicial y «B» el peso final.

**Peso después de pesada por diferencia en %:** El resultado de pesada indica el porcentaje del peso final en el peso dosificado o inicial. Como valor de referencia (100%) se usa el peso dosificado. El resultado debe tener siempre un signo positivo. El peso porcentual después de la pesada por diferencia se calcula según la fórmula de la izquierda, donde «A» es el peso dosificado y «B» el peso final.

# **6. Tarado, dosificación y pesada por diferencia**

**En todo lo explicado a continuación se supone que Vd. ha activado la pesada por diferencia («F diff») en la opción «Función».** Cualquier pesada por diferencia consta de las tres etapas «tarado» (si se usan recipientes de pesada), «dosificación» y «pesada por diferencia». Para los etapas «tarado» y «dosificación» hay las posibilidades siguientes:

- Tarado y dosificación de una muestra en un solo ciclo.
- Tarado y dosificación separados de una muestra.

Estas posibilidades y la pesada por diferencia están descritas por separado en los apartados siguientes.

**Nota:** Puede Vd. cancelar en todo momento cualquier operación de pesada pulsando brevemente la tecla «**C**» (Cancel).

# **6.1 Tarado y dosificación en un solo ciclo**

**¡Este método sólo está disponible si está activada en el menú la función de tarado («Tara YES», ajuste de fábrica)!** Este método permite tarar y dosificar en una sola operación.

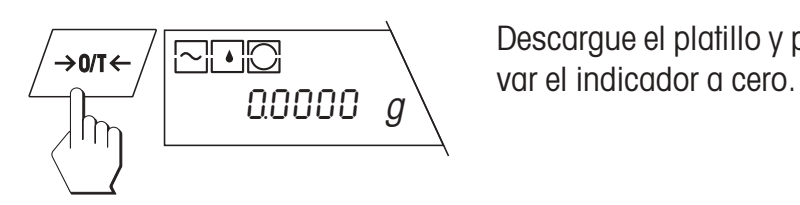

Descargue el platillo y pulse brevemente la tecla « $\rightarrow$ 0/T $\leftarrow$ » para lle-

### **Llamar la función de tarado y dosificación**

F t And SA  $\mathcal{L}$ larga  $\Rightarrow$ Menu rES. bASE  $1n$ 

S

Pulse la tecla «**F**» y téngala pulsada hasta que la balanza señale las opciones de pesada. Como primera opción aparece enseguida «Tarado y dosificación» (Tara and sample).

Pulse brevemente la tecla « $\Rightarrow$ » para iniciar el ciclo de tarado y dosificación. Si no está acoplado un lector de código de barras y ya hay almacenados datos en la base de datos, se le pregunta si quiere borrar ésta. ¡Si ha acoplado un lector de código de barras no aparece esta pregunta!

#### **Borrar la base de datos:**

Si quiere borrar todos los datos existentes, pulse la tecla « $\Rightarrow$ » hasta que se confirma el borrado.

#### **Continuar con la base de datos existente:**

Si quiere seguir trabajando con los datos existentes, pulse **brevemente** la tecla « $\Rightarrow$ ».

#### **Elegir la posición de memoria**

Activando en el menú la **elección automática de posición** («AUTO POS.», ajuste de fábrica), aparece en el indicador la primera posición de memoria que aún no contiene un valor de tara, en el ejemplo de al lado la posición 6 (si ha borrado la base de datos o ésta no contiene ningún valor aparece siempre la posición 1). Si la posición de memoria propuesta no le satisface, puede elegir otra posición pulsando (una o varias veces) la tecla « $\mathbb{S}$ ». No se pueden elegir posiciones que ya contienen un valor de tara; automáticamente son saltadas.

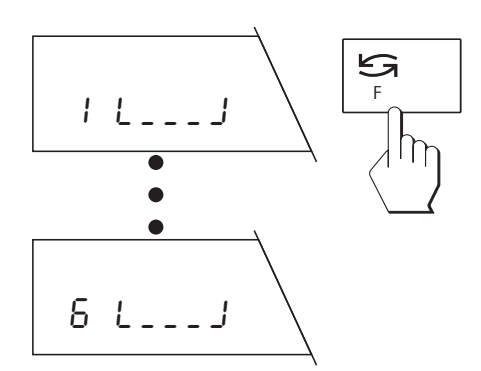

Con la **elección manual de posición** («MAN POS.») aparece siempre la posición de memoria 1 y Vd. mismo ha de elegir la posición de memoria deseada pulsando (una o varias veces) la tecla « $\mathfrak{S}_\infty$ .

**Precaución:** Al contrario que la elección automática de posición, es posible seleccionar una posición de memoria que contenga ya valores de tara y de dosificación. En este caso los datos existentes son sustituidos al tarar y dosificar.

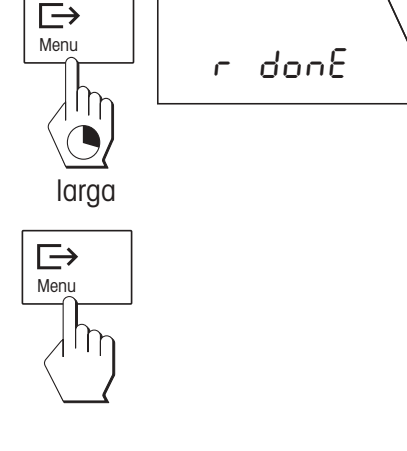

F

S

○○○○○○

7 L\_\_\_J

6 L\_\_\_J

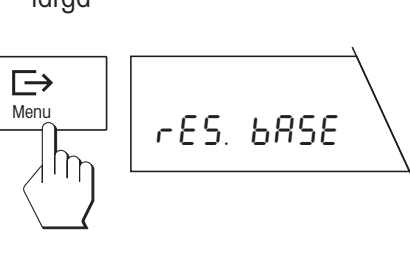

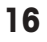

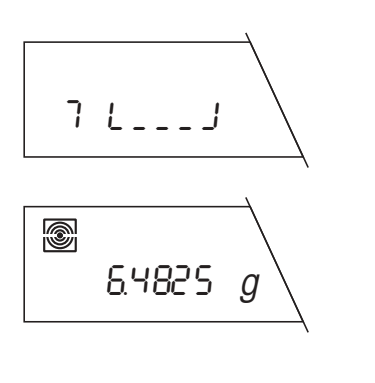

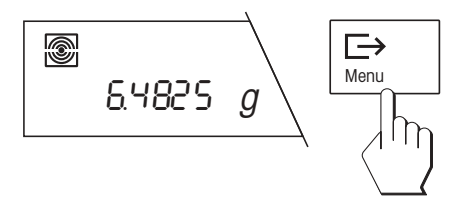

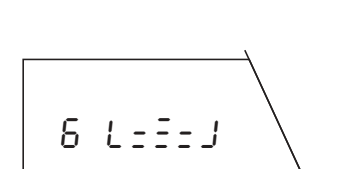

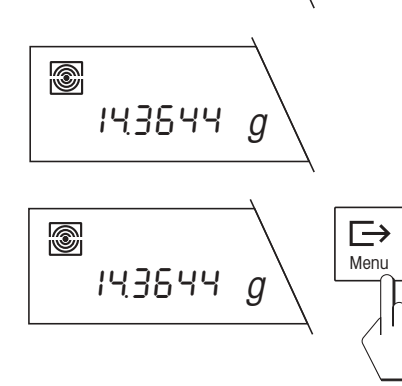

#### **Tarar el recipiente de pesada**

El símbolo parpadeante de recipiente de pesada en el indicador le pide que coloque ahora el recipiente. Póngalo sobre el platillo.

Si la **detección automática del peso está activada** («A.det ON», ajuste de fábrica), el peso de tara se memoriza automáticamente cuando hay equilibrio.

Si la **detección automática del peso está desactivada**  $(*A.$ det OFF»), pulse brevemente la tecla « $\Rightarrow$ », para memorizar el peso de tara.

#### **Dosificar la muestra**

Después de la memorización del peso de tara el símbolo parpadeante de la muestra le pide que ponga la carga en el recipiente.

Si la **detección automática del peso está activada** («A.det ON», ajuste de fábrica), el peso de la muestra se memoriza automáticamente cuando hay equilibrio.

Si la **detección automática del peso está desactivada** («A.det OFF»), pulse brevemente la tecla « $\Rightarrow$ », para memorizar el peso de la muestra.

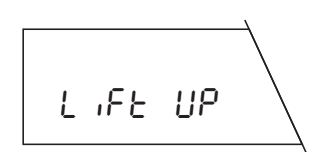

#### **Retirar recipiente de pesada y muestra**

Después de la memorización del peso de la muestra se le pide que retire el recipiente y la muestra.

Si la **detección automática del peso está activada** («A.det ON», ajuste de fábrica), la balanza detecta automáticamente la retirada de la carga.

Si la **detección automática del peso está desactivada** («A.det OFF»), pulse brevemente la tecla « $\Rightarrow$ » después de retirar la carga.

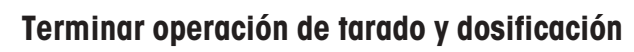

<span id="page-34-0"></span>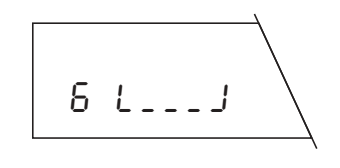

Una vez retirado el recipiente de pesada y la muestra, aparece la siguiente posición de memoria. Ahora puede Vd.:

efectuar otro tarado y dosificación, como se ha explicado antes, o bien …

⊟  $\frac{Menu}{\gamma}$  |  $\Gamma$ ? donE **NH**O larga =0000 <sup>g</sup>

… dar por terminada la función «Tarado y dosificación» mediante pulsación larga de la tecla « $\implies$ ». La terminación de la operación de pesada se confirma en el indicador y la balanza vuelve automáticamente al modo Pesada.

# **6.2 Tarado separado del recipiente de pesada**

**¡Este método sólo está disponible cuando está activada la función de tarado en el menú («Tara YES», ajuste de fábrica)!** Este método es adecuado para tarar primero varios recipientes de pesada y luego dosificar (la dosificación separada de la(s) muestra(s) está descrita en el apartado siguiente.

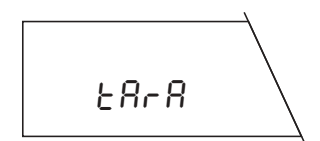

Pulse la tecla «**F**» y téngala pulsada hasta que la balanza señale las opciones de pesada. Elija la función «Tarado» (Tara) pulsando varias veces la tecla « $S_{\infty}$ .

Ejecute todas las demás operaciones igual que en el apartado anterior, sin el paso «Dosificar muestra».

# **6.3 Dosificación separada de la muestra**

Este método es apropiado para dosificar sucesivamente varias muestras (el tarado por separado de uno o varios recipientes está descrito en el apartado anterior). La función «Dosificación» está disponible aun cuando se haya desactivado la **función de tarado en el menú («Tara no»).**

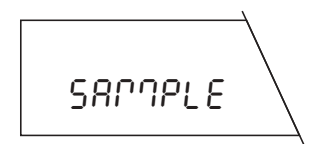

Pulse la tecla «**F**» y téngala pulsada hasta que la balanza muestre las opciones de pesada. Elija la función «Dosificación» (Sample) pulsando varias veces la tecla « $\mathfrak{S}_\infty$ .

Realice todas las demás operaciones igual que en el apartado 6.1, sin el paso «Tarar recipiente de pesada».

larga

Menu

 $\Rightarrow$ 

F

# <span id="page-35-0"></span>**6.4 Pesada por diferencia sencilla y múltiple de la muestra**

La pesada por diferencia es el paso final de cualquier medición. Una pesada por diferencia sólo es posible cuando al menos existe una posición de memoria que ya contiene un valor de dosificación.

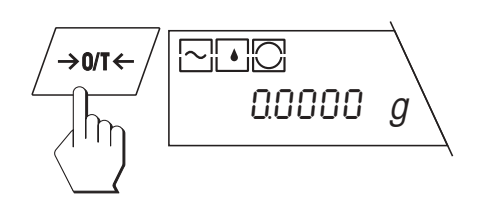

dIFF

Descargue el platillo y pulse brevemente la tecla « $\rightarrow$ 0/T $\leftarrow$ » para para llevar el indicador a cero.

### **Llamar la función de pesada por diferencia**

Pulse la tecla «**F**» y téngala pulsada hasta que la balanza presente las opciones de pesada. Pulse brevemente la tecla « $\bigcirc$ » varias veces hasta que aparezca la función «Pesada por diferencia».

Pulse brevemente la tecla « $\Box$ ) para iniciar la pesada por diferencia.

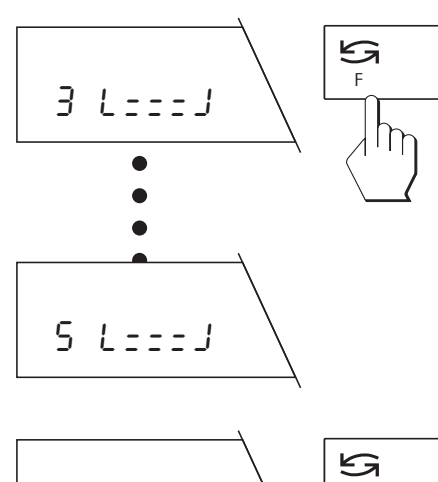

# **Seleccionar posición de memoria**

Si la **elección de posición automática** está activada en el menú («AUTO POS.», ajuste de fábrica), aparece en el indicador la primera posición de memoria que ya contiene un valor de dosificación, pero todavía ningún valor de diferencia.

Si la posición de memoria propuesta no le satisface, puede elegir otra posición pulsando (una o varias veces) la tecla « $\mathfrak{S}_\infty$ . No se pueden elegir posiciones que ya contienen un valor de diferencia; automáticamente son saltadas.

En la **elección de posición manual** («MAN POS.») aparece siempre la posición de memoria 1 y Vd. mismo ha de elegir para la pesada por diferencia la posición de memoria deseada pulsando (una o varias veces) la tecla « $\mathbf{S}$ ».

### **Pesadas por diferencia múltiples:**

Si la elección de posición es manual se puede seleccionar una posición de memoria que ya contenga un valor de diferencia. En este caso el valor existente es sustituido al pesar de nuevo por diferencia. Tales **pesadas por diferencia múltiples** van marcadas en el informe con un índice (ver apartado 6.5). Por cada posición de memoria se pueden hacer hasta 99 pesadas por diferencia.

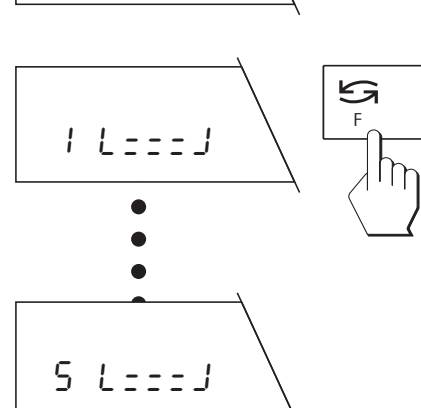

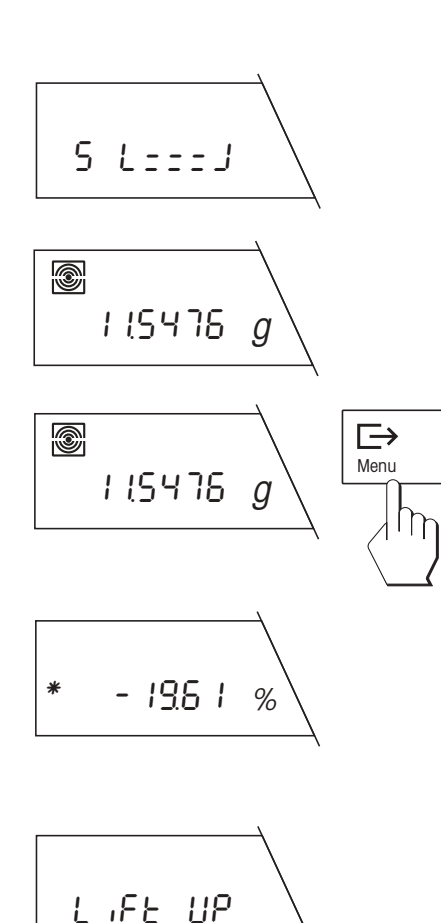

#### **Realizar la pesada por diferencia**

El símbolo parpadeante de pesada por diferencia le pide que coloque el recipiente (si trabaja con un recipiente de pesada) y la muestra. Ponga el recipiente con la muestra sobre el platillo.

Si la **detección automática del peso está activada** («A.det ON», ajuste de fábrica), el peso de diferencia se memoriza automáticamente cuando hay equilibrio.

Si la **detección automática del peso está desactivada** («A.det OFF»), pulse brevemente la tecla « $\Rightarrow$ », para memorizar el peso de diferencia.

El resultado de la pesada por diferencia aparece brevemente en el indicador.

#### **Retirar recipiente y muestra**

Una vez aparecido el resultado de la pesada por diferencia, se le pide que ponga el recipiente y la muestra.

Si la **detección automática del peso está activada** («A.det ON», ajuste de fábrica) la balanza detecta automáticamente la retirada de la carga.

Si la **detección automática del peso está desactivada** («A.det OFF»), pulse brevemente la tecla « $\Rightarrow$ » después de retirar la carga.

#### **Terminar la pesada por diferencia**

Una vez retirados el recipiente y la muestra aparece la siguiente posición de memoria (si está activada elección de posición automática, la siguiente posición que aún no contiene ningún valor de diferencia). Ahora puede Vd.:

… hacer otra pesada por diferencia o bien …

… dar por terminada la función «Pesada por diferencia» mediante pulsación larga de la tecla « $\implies$ ». La terminación de la operación de pesada se confirma en el indicador y la balanza vuelve automáticamente al modo Pesada.

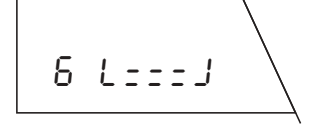

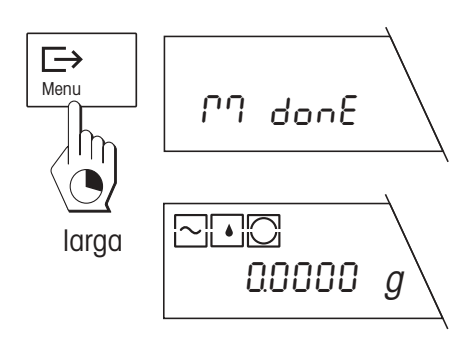

### <span id="page-37-0"></span>**6.5 Informes**

Si su balanza está unida a una impresora opcional de METTLER TOLEDO, puede obtener informes detallados de sus pesadas por diferencia. La confección de informes soporta el trabajo según ISO/GLP. En el menú puede prefijar los datos correspondientes, pudiendo elegir entre un informe corto o largo. El informe largo contiene además de los datos de pesada, la hora exacta y la fecha de cada pesada, la identificación de la muestra y el resultado de la pesada por diferencia en gramos. En el menú puede elegir también entre un **informe global y un informe continuo.** A continuación se explican brevemente ambas clases de informe.

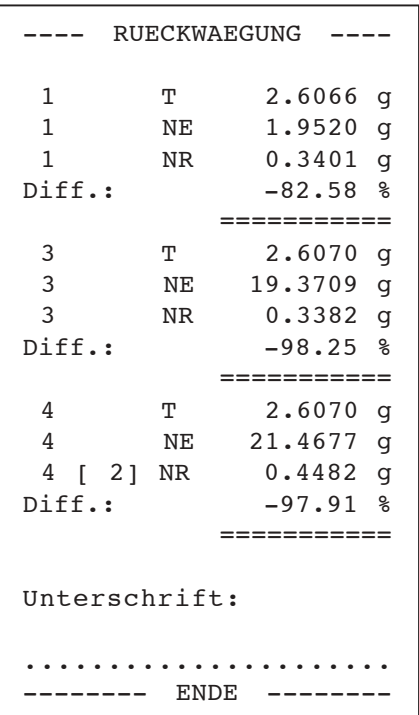

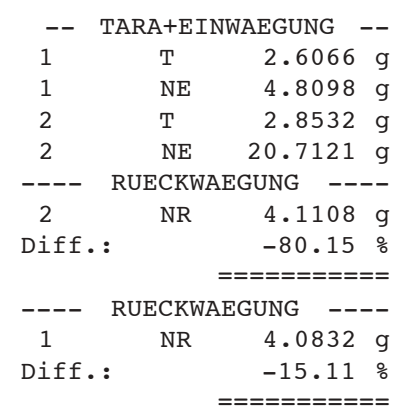

#### **Informe global**

En el modo Pesada se puede imprimir en cualquier momento el informe global (ajuste de fábrica) pulsando brevemente la tecla « $\Rightarrow$ ». Mientras se imprimen los datos, aparece en el indicador el mensaje «Printout». Este informe contiene todas las posiciones de memoria (de menos a más) con **pesadas por diferencia terminadas.** No se imprimen las posiciones de memoria sin ningún valor ni las que sólo contienen valores de tara y/o dosificación. Para cada posición de memoria se imprimen los valores siguientes:

- Valor de tara («T»)
- Valor de dosificación neto («NE»)
- Valor de diferencia neto («NR»)
- Resultado de la pesada por diferencia («Diff. %» ó «Abs. %»)

La ilustración de al lado presenta un informe global en forma resumida. En este ejemplo la posición de memoria 2 no contiene datos, o son incompletos, por lo que los valores no se imprimen. El índice [2] en el valor de diferencia de la posición de memoria 4 indica que se han efectuado dos pesadas por diferencia (pesada por diferencia múltiple).

#### **Informe continuo**

En el informe continuo se imprimen automáticamente **todos los datos de pesada** (valor de tara «T», valor de dosificación neto «NE», valor de diferencia neto «NR», resultado de pesada por diferencia «Diff. %» ó «Abs. %») inmediatamente después de la respectiva operación de pesada:

La ilustración de la izquierda presenta un informe continuo en forma resumida. En este ejemplo se ha tarado y dosificado primero para la posición de memoria 1 y luego para la posición de memoria 2. La pesada por diferencia se hizo en orden inverso.

#### **Nota:**

Aun cuando haya elegido el informe continuo en el menú, puede **imprimir en cualquier momento un informe global** pulsando la tecla «±».

# <span id="page-38-0"></span>**6.6 Fallos y motivos**

Si durante una pesada por diferencia su balanza vuelve de repente al modo Pesada, observe si se presenta uno de estos síntomas:

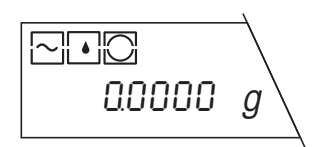

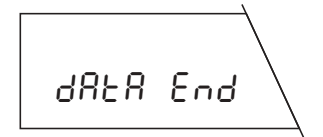

#### **La balanza vuelve inesperadamente al modo Pesada**

Han pasado 45 segundos sin efectuar la acción pedida (p. ej., colocar el recipiente de pesada). La balanza vuelve automáticamente al modo Pesada. De todos modos los valores ya calculados se memorizan.

#### **La balanza presenta el mensaje «Data End» y vuelve al modo Pesada**

La balanza no encuentra una posición de memoria a la que pueda asignar la operación prevista. Esto puede ocurrir cuando ya no queda posición de memoria libre, o cuando quiere pesar una muestra por diferencia y no hay ninguna posición de memoria que tenga ya un valor de dosificación (en este caso la balanza no tiene posibilidad de asignar la pesada por diferencia a una posición de memoria).

Consulte también la lista de los mensajes de error en las instrucciones de manejo de su balanza.

# **7. Indagación de los valores memorizados a través de un PC**

Si su balanza está unida a un ordenador personal con un cable de interface suministrado por METTLER TOLEDO (LC-RS25 ó LC-RS9) y dispone de un programa de comunicaciones adecuado, puede transmitir al ordenador valores archivados en la base de datos incorporada.

# BW80

Dé a su ordenador personal la instrucción de al lado y valídela con la tecla de retorno (tecla ENTER ó RETURN). Se transmite al ordenador el contenido de todas las posiciones de memoria de la base de datos con un valor como mínimo. El fin de la transmisión de datos se indica con «EOB» (**E**nd **O**f **B**lock).

# <span id="page-39-0"></span>**8. Sustitución de la pila tampón**

El casete de aplicación del software para pesadas por diferencia contiene una pila tampón, cuyo cometido es conservar sus valores de ajuste y medida, aun cuando se interrumpa la corriente o se aparte la balanza de la red. Si observa Vd. pérdida de datos, es posible que la pila esté agotada. Cambie la pila de la forma siguiente:

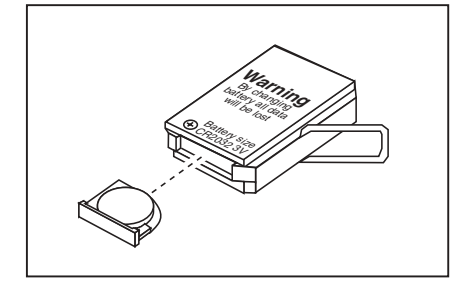

- Saque el casete de aplicación de la balanza en orden contrario al montaje (ver capítulo 2).
- **•** Saque el compartimiento de pilas del casete de aplicación y retire la pila gastada.
- **•** Inserte una pila nueva del mismo tipo (CR2032, 3 voltios) y empuje el compartimiento de pilas al interior del casete de aplicación.
- **•** Vuelva a meter el casete de aplicación en la balanza (ver capítulo 2).
- **•** Nivele la balanza de acuerdo con las instrucciones de manejo de la balanza.
- **•** Dé nueva entrada a todos los valores de ajuste (fecha, hora y ajustes en el menú).

# **9. Instrucciones en otros idiomas**

Las **instrucciones de uso del software para pesadas por diferencia** y las **instrucciones de uso del software para pesadas por diferencia con el lector de código de barras LC-BCR** están actualmente disponibles en las idiomas siguientes:

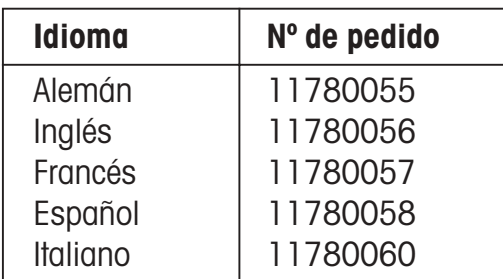

Le rogamos se ponga en contacto con su representación o delegación METTLER TOLEDO si necesita instrucciones en otro idioma.

# <span id="page-40-0"></span>**10. Trabajo con el lector de código de barras**

**El lector de código de barras METTLER TOLEDO LC-BCR opcional** (nº de pedido 229145) facilita y acelera el trabajo con el software para pesadas por diferencia y ofrece además otras funciones. Sin embargo, el lector de código de barras sólo puede operar a través de un interface universal LocalCAN. Es posible la conexión a las balanzas siguientes: AG, PG, PG-S con opción LC-G. En este capítulo se dan instrucciones para el manejo correcto del lector de código de barras y una descripción de las funciones de que se dispone. Información sobre el trabajo práctico con códigos de barras encontrará en las **instrucciones de uso del software para pesadas por diferencia con el lector de código de barras LC-BCR.** Estas instrucciones contienen también un **teclado de código de barras** que hace aún más cómoda la manipulación del lector y permite además la entrada de caracteres alfanuméricos.

# **10.1 Manejo del lector de código de barras**

- Sostenga el lector a modo de bolígrafo o estilográfica.
- **•** Lleve el lector perpendicularmente a la superficie y transversalmente al código de barras, a una velocidad intermedia. Si la lectura ha sido correcta, suena un corto pitído para la confirmación. La dirección de lectura (de izquierda a derecha o de derecha a izquierda) es indiferente.
- **•** Mantenga siempre limpia la lente de la punta del lector.

# **10.2 Instrucciones de código de barras**

El juego de instrucciones del lector de código de barras soporta 8 categorías de instrucciones y funciones. A continuación se da un resumen de todas estas instrucciones, dispuestas por categorías. Se explican con detalle las que sólo están disponibles con el lector de código de barras.

#### **Ajustes de balanza generales**

Con estas instrucciones puede Vd. adaptar su balanza a las condiciones ambientales y de trabajo:

- Ajustar adaptador de vibración
- Ajustar adaptador del proceso de pesada
- Elegir repetibilidad

#### **Instrucciones generales**

Esta categoría comprende las 4 instrucciones siguientes:

- Poner la balanza a cero: Repone todos los ajustes de menú a los ajustes de fábrica y borra la base de datos (se pierden todos los ajustes de menú individuales y datos de pesada memorizados)
- Borrar base de datos: Borra todos los datos de pesada de la base de datos (se conservan los ajustes de menú).
- Confirmar/Sí: Con esta instrucción acepta Vd. una opción propuesta.
- Terminar proceso de medida: Da por finalizado el proceso de medida actual. La balanza vuelve al modo Pesada.
- Cancelar/No: Cancelar proceso o rechazar la opción ofrecida.

#### **Instrucciones para el ajuste (calibración)**

Se dan detalles para el ajuste (calibración) y para la comprobación en las instrucciones de manejo para su balanza. Se dispone de las 5 instrucciones siguientes:

- Ajuste (calibración) interno
- Ajuste (calibración) externo
- Test con pesa interna
- Test con pesa externa
- Elegir otra pesa

#### **Ajustes para la pesada por diferencia**

Con estas 10 instrucciones adapta Vd. el sistema de pesada por diferencia a su técnica de trabajo personal. Estos ajustes corresponden a los de las opciones 8–12 descritas en el apartado 5.3:

- Activar o desactivar detección automática del peso
- Elección de posición automática o manual
- Activar o desactivar función de tarado
- Elegir informe corto o largo
- Elegir informe global o continuo

#### **Elección de función**

Con estas 4 instrucciones inicia Vd. las distintas funciones de pesada por diferencia:

- Tarado y dosificación en un solo ciclo
- Tarado separado del recipiente de pesada
- Dosificación separada de la muestra
- Pesada por diferencia de la muestra

#### **Transmisión de la primera tara a todas las posiciones de memoria**

**Esta instrucción sólo está disponible a través del código de barras** y sólo en la función «Tarado separado». Si accede a esta función después de tarar el primer recipiente de pesada, su valor de tara se transmite a todas las demás posiciones de memoria. Esta instrucción es muy útil si trabaja siempre con recipientes del mismo peso y sólo es viable si no hay memorizados otros valores de tara (en otro caso tiene que borrar primero la base de datos con la instrucción adecuada).

#### **Elección directa de posiciones de memoria**

**La elección directa de posiciones de memoria sólo está disponible a través del código de barras.** Con la instrucción «Ir a posición de memoria» comunica Vd. a la balanza que desea seleccionar directamente una posición de memoria. Con las instrucciones numéricas (0…9) del teclado de código de barras elige Vd. la posición de memoria deseada. Una vez introducido el número de posición tiene que activar selección con la instrucción « $\leftrightarrow$ ».

#### **Identificación de muestras (ID de muestras)**

Con estas instrucciones, **disponibles exclusivamente mediante códigos de barras,** puede Vd. asignar cualquier identificación a cada posición de memoria. En los informes se imprimen también las identifica-

<span id="page-42-0"></span>ciones de muestras, que facilitan así la asignación unívoca de los valores medidos a las distintas muestras. Para la entrada de ID de muestras existen las posibilidades siguientes:

- Utilizar los números de las 99 posiciones de memoria (1…99) como identificación de muestras
- Utilizar cualquier código de barras como identificación de muestras, que más tarde se puede volver a leer. Esto le ofrece la posibilidad de seleccionar directamente la posición de memoria apropiada para otras etapas de trabajo.
- Utilizar una cadena de caracteres cualquiera (letras y cifras) como identificación de muestras. Esto le permite añadir comentarios sobre las diversas muestras.

En el apartado siguiente se explica el trabajo con identificaciones de muestras.

# **10.3 Trabajo con identificaciones de muestras**

Los ejemplos siguientes explican el trabajo con diferentes tipos de identificaciones de muestras.

# **Asignar ID de muestras**

Para asignar ID de muestras a las distintas posiciones de memoria tiene las tres posibilidades descritas al principio, que se explican a continuación por separado.

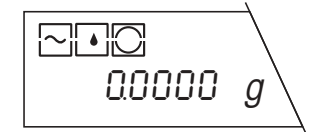

**Utilizar números de las posiciones de memoria como ID de muestras:**

#### **Importante:**

¡Para ejecutar esta instrucción la balanza necesita estar en el modo Pesada, por lo que no debe haber seleccionada ninguna función (tarado, dosificación o pesada por diferencia)!

**¡Esta instrucción sólo es ejecutable si no hay memorizada todavía ninguna identificación de muestra!** Si ya hay memorizadas ID de muestras, pero Vd. desea ejecutar la instrucción, ha de borrar antes la base de datos con la instrucción correspondiente (al mismo tiempo se borran también todas las ID de muestra memorizadas)

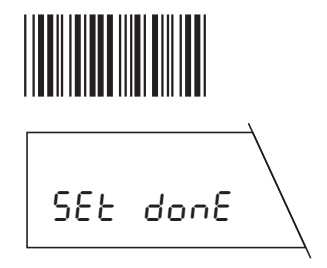

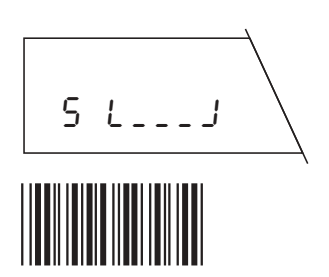

Active con el lector de código de barras la instrucción «Usar números de las posiciones de memoria como ID de muestras».

La balanza confirma brevemente la ejecución de la instrucción y vuelve al modo Pesada.

### **Asignar código de barras como ID de muestras**

Llame la función deseada, p. ej., «Tarado separado».

Para asignar la posición de memoria actual a un código de barras como ID de muestra, proceda de la forma siguiente:

Active con el lector de código de barras la instrucción «Asignar código de barras como ID de muestras».

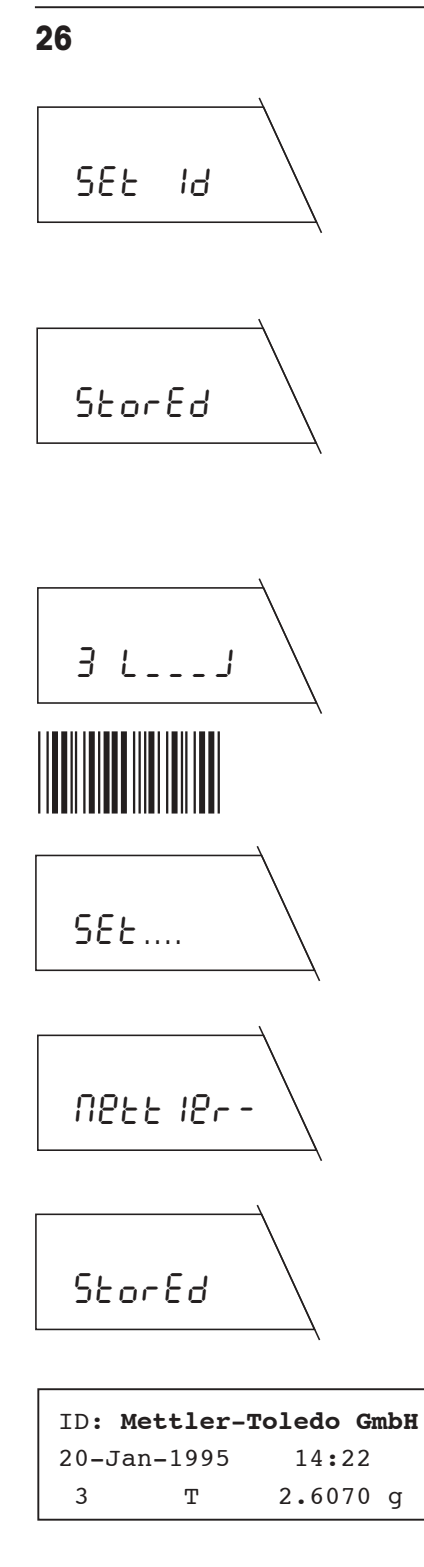

La balanza le pide ahora que cargue su propio código de barras (una lista de los códigos leíbles se encuentra en las instrucciones que ha recibido con el lector de código de barras). Normalmente este código se pone directamente en el recipiente de pesada, p. ej., en forma de etiqueta.

Lleve el lector de código de barras sobre su propio código de barras. La balanza confirma brevemente la memorización de su código y luego puede seguir su trabajo (en este caso el tarado) como de costumbre.

#### **Asignar cualquier cadena de caracteres como ID de muestras:**

Llame la función deseada, p. ej., «Tarado y dosificación».

Para asignar a la posición de memoria actual una cadena de caracteres cualquiera como ID de muestras proceda de la forma siguiente:

Active con el lector de código de barras la instrucción «Asignar cualquier cadena de caracteres como ID de muestras».

La balanza le pide ahora que lea la cadena de caracteres que Vd. desea utilizar como ID de la muestra (si la posición de memoria actual dispone ya de una ID de muestra, aparece ésta en lugar de la petición de al lado).

Introduzca la cadena de caracteres deseada a través del teclado del código de barras. Este teclado y la forma de utilizarlo se explican en las instrucciones de uso del software para pesadas por diferencia con el lector de código de barras LC-BCR.

Tan pronto ha introducido Vd. la cadena de caracteres deseada valide la entrada. Se confirma brevemente la memorización de la ID de la muestra y Vd. puede seguir su trabajo (en este caso tarado y dosificación), como de costumbre.

Este encabezamiento de informe ilustra cómo se imprime la ID de una muestra.

#### **Leer ID de la muestra**

**Si ha utilizado Vd. un código de barras como ID de muestra,** puede leer este código y elegir así directamente la respectiva posición de memoria para realizar a otra etapa de trabajo (p. ej., dosificación separada):

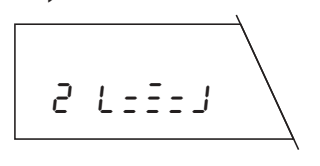

Llame la función deseada, p. ej., «Dosificación separada». Con detección automática de posición la balanza elige automáticamente la primera posición de memoria que todavía no contiene ningún valor de dosificación, en este ejemplo la posición de memoria 2 (con detección manual de posición la balanza elige siempre la posición de memoria 1).

<span id="page-44-0"></span>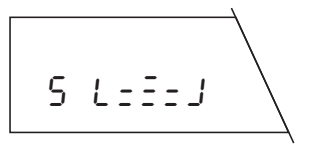

Lleve el lector de código de barras sobre su propio código de barras. La balanza elige ahora directamente la posición de memoria asignada al código (en este ejemplo la posición 5).

Ahora puede seguir su trabajo (en este caso dosificación), como de costumbre. También para otras etapas (p. ej., pesada por diferencia) no tiene más que cargar su propio código para seleccionar directamente la correspondiente posición de memoria.

#### **Borrado de ID de muestras**

Para borrar la identificación de muestra de una posición de memoria determinada, proceda de la forma siguiente:

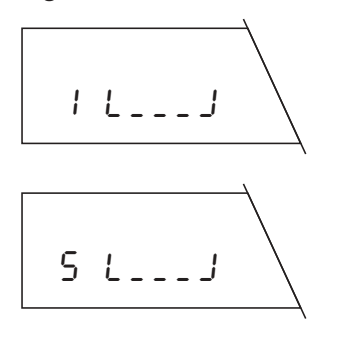

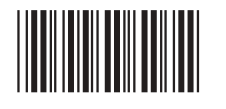

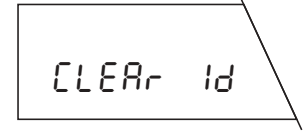

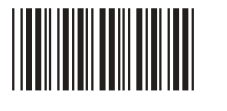

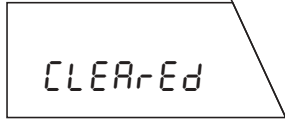

Asegúrese de que está activada la detección manual de posición y elija una función cualquiera (p. ej., tarado) para pasar al modo de pesada por diferencia.

Seleccione la posición de memoria cuya ID de muestra quiere Vd. borrar. Si ha elegido ya un código de barras como ID de muestra, cárguelo y la balanza elige la posición adecuada. Si ha elegido Vd. los números de posición de memoria, o una cadena de caracteres, como ID de muestra necesita seleccionar la posición con la instrucción «Ir a posición de memoria».

Active con el lector de código de barras la instrucción «Borrar ID de muestra».

La balanza le pregunta si desea borrar realmente el número de ID de muestra.

Ejecute la instrucción de código de barras «Confirmar/Sí» para borrar el número de identificación de muestra (pero si no desea borrarlo, elija en su lugar la instrucción «Cancelar»).

La balanza confirma el borrado del número de identificación de muestra.

# **10.4 Mensajes de error durante el trabajo con el lector de código de barras**

Los mensajes de error que pueden aparecer cuando se opera con el lector de código de barras están reseñados en las **instrucciones de uso del software para pesadas por diferencia con el lector de código de barras LC-BCR.**

**27**

**Para un mejor futuro de sus productos METTLER TOLEDO: El servicio postventa de METTLER TOLEDO garantiza durante años su calidad, su precisión metrológica y la conservación de su valor.**

**Pida nuestra documentación sobre las excelentes prestaciones que le ofrece el servicio postventa de METTLER TOLEDO. Gracias.**

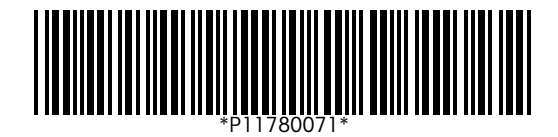

Reservadas las modificaciones técnicas y la disponibilidad de los accesorios. Impreso sobre papel fabricado sin cloro al 100%, por nuestro medio ambiente.

© Mettler-Toledo GmbH 1998 11780071A Printed in Switzerland 9807/2.14

**Mettler-Toledo GmbH, Laboratory & Weighing Technologies,** CH-8606 Greifensee, Switzerland Phone +41-1-944 22 11, Fax +41-1-944 30 60, Internet: http://www.mt.com